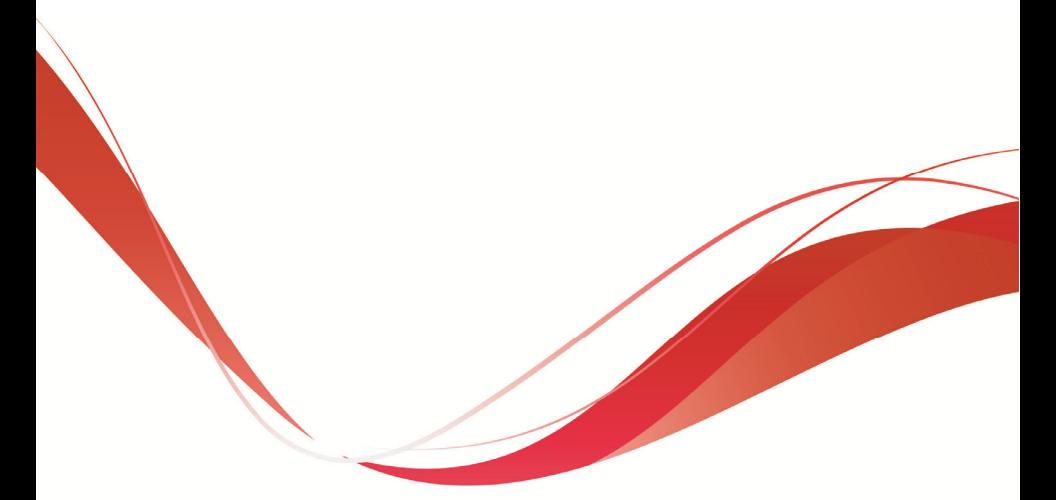

# **POWER DATA D20 Smart Pro PIPPOHYDRO Pump Drive**

# **User Manual**

**Version code**:**POWERDATA 20-EN-60200257-1712** 

## **Preface**

Thank you for using POWER DATA 2.0 series products. This manual provides you with relevant operation instructions and detailed description of parameters. Please read this manual carefully before installation, running, maintenance or inspection.

Make sure the wiring and the pump's rotation direction is correct before using.

This manual is only used in the pump drive of which software version is V3.0 and above; please check the value of your machine parameters F0.17 before using.

## **Content**

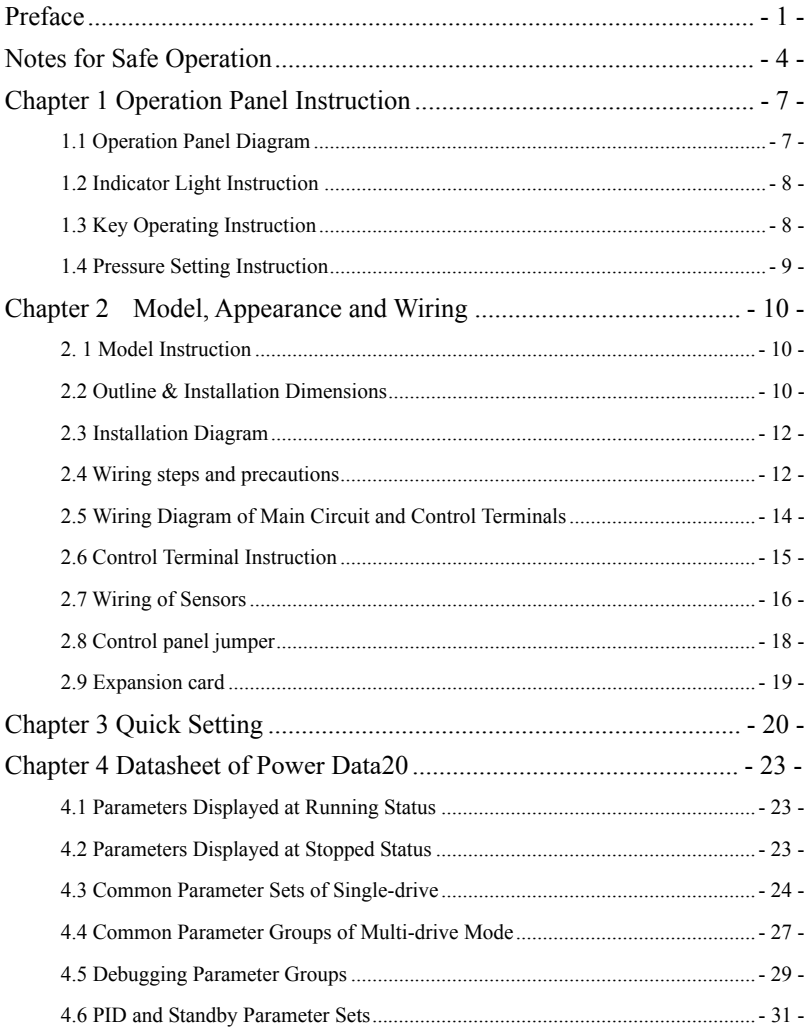

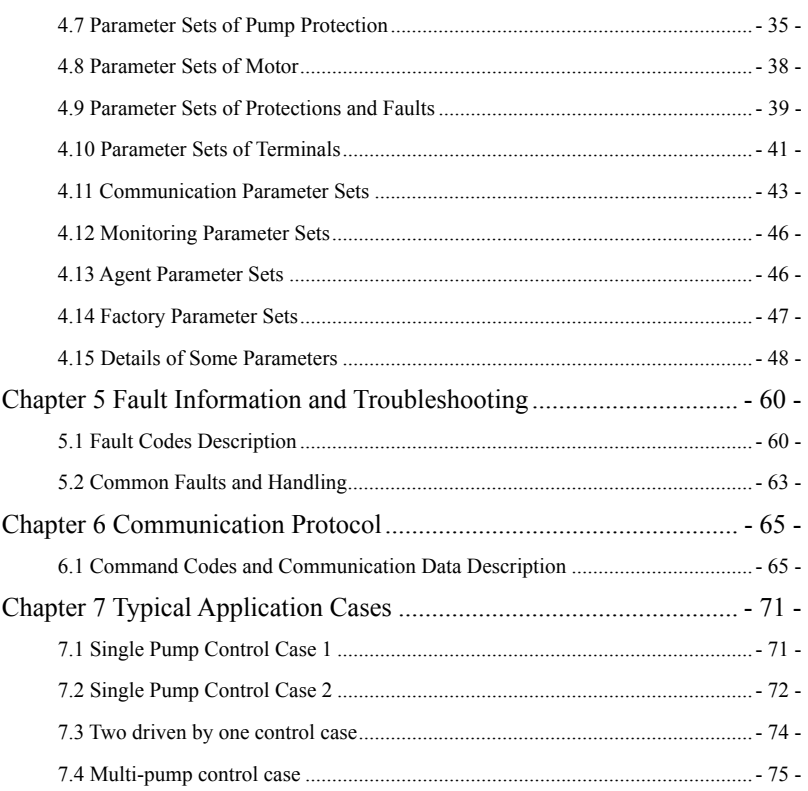

## **Notes for Safe Operation**

 $\hat{\mathcal{D}}$  Warning: Indicate a potentially dangerous situation in which could result in death or serious physical injuries.

Caution: Indicate a potentially dangerous situation in which could result in minor or moderate physical injuries and damage to equipments. Meanwhile, this sign can be also used for indicating errors or unsafe operation.

**SPD: Abbreviation of smart pump drive.** 

#### **■ Inspection**

◎Do not install or operate the SPD if it is damaged or has missing parts. Otherwise it may result in equipment damage or physical injuries.

 **CAUTION**

#### **■ Installation**

## **CAUTION**

◎Please hold the bottom of SPD when installing or moving it. In case that the SPD is broken or damaged; only holding the shell is not allowed.

◎Keep the SPD away from heat, inflammable and explosive goods; Install SPD on the metal or other nonflammable objects.

◎If the SPD is mounted in an electric cabinet or other enclosed objects, fans or other cooling device should be installed inside the cabinet; Setting ventilation opening to ensure ambient temperature is below 40℃. Otherwise it may be damaged because of high temperature.

#### ■ **Wiring**

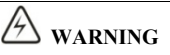

◎Wiring must be completed by qualified electrical engineers. Otherwise it can cause an electrical shock or SPD damage.

◎Before wiring, make sure the power supply is de-energized. Otherwise it will cause an electrical shock or a fire.

 $\circledcirc$  Make sure the ground terminal  $\circledcirc$  is grounded safely and correctly. Otherwise there will be a risk of electrical shock on the shell of SPD.

◎Do not touch the main circuit terminal, and the main circuit terminals of the SPD are not allowed to contact the shell. Otherwise it may cause an electrical shock.

## **CAUTION**

◎Before connecting, make sure the voltage rating and phase number of SPD is conformed to the input power voltage, phase number; Otherwise it may cause a fire or physical injuries.

◎Never connect the AC input power supply to the output terminals V, U, W of SPD; Otherwise it will cause damage to the SPD and you are not guaranteed to enjoy the warranty services.

◎Never conduct a pressure test on SPD;Otherwise it will cause damage to the SPD.

◎The main circuit wiring of the SPD and the control loop wiring should be separated or vertical crossed, otherwise the control signal will be interfered.

◎The cable connected to the main circuit terminals should be use lugs with isolated casing

◎If the length of cable between the SPD and the motor is over 50 meters, an output reactor is recommended so as to protect the SPD and motor.

#### **■ Running**

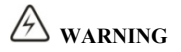

◎Turn on the input AC power after the wiring of SPD is completed and the front cover is installed. Do not dismantle the front cover when operating; otherwise it will lead to an electric shock.

◎When SPD is set with the function of fault automatic reset or auto-restart after power

failure, protection measures for equipment system should be taken in advance. Otherwise it will cause physical injuries.

◎The key "RUN/STOP" may be lose efficacy because some function had been set, a separate emergency power switch can be installed in the SPD control system; Otherwise it may cause damage or physical injuries.

◎Though the SPD terminal is in stop state, the terminal is electrified after power on. Do not touch; otherwise there will be a risk of electric shock.

#### **■ Maintenance and Inspection**

**WARNING**

◎When power on, do not touch the connection terminals. Otherwise it may cause an electrical shock.

◎Only qualified electrical engineering personnel can maintain, replace and inspect the SPD.

◎Wait at least 10 minutes after the power failure, or make sure that is no residual voltage before carry out maintenance and inspection, otherwise it may cause damage.

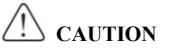

◎PCB board has CMOS integrated circuit, do not touch, otherwise the static electricity may damage PCB board.

#### **■ Others**

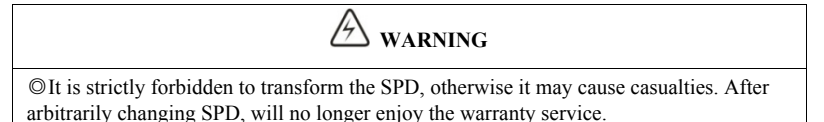

## **Chapter 1 Operation Panel Instruction**

#### **1.1 Operation Panel Diagram**

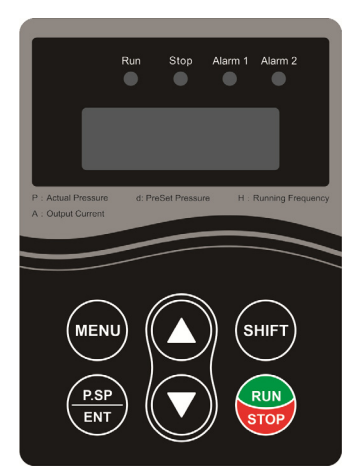

Operation panel diagram

**(1) MENU:** used to switch from fixed model to modification model.

**(2) P.SP/ENT:** shortcut key of water pressure setting and "confirmation" key of parameter setting.

**(3) SHIFT:** used to shift display and move cursors in parameter modification .In running status, pressing "shift" can switch back and forth among running frequency, output current, pressure setting and feedback pressure. Press "shift" to modify parameters. Flicker bit is the current bit which can be modified.

**(4)▲▼keys:** used to modify parameter values.

**(5) RUN:** start button when using keyboard as starting mode.

**(6) STOP:** stop button and fault reset button when using keyboard as start mode.

## **1.2 Indicator Light Instruction**

**(1) Run:** (Always on) Running instruction; (Flicker): Sleep or stop instruction

**(2) Stop:** Stop or standby instruction

**(3) Alarm 1:** SPD fault alarm

**(4) Alarm 2:** Pipe network abnormal alarm

## **1.3 Key Operating Instruction**

Three-class menus are:

- ① Function code group (first class)
- ② Function code (second class)
- ③ Function code (third class)

**Instruction:** In the third class menu, pressing "MENU" or "P.SP/ENT" can return to the second class menu. Pressing "P.SP /ENT" first saves parameters to control board, and then returns to the second class menu and shifts to next function code automatically; pressing "MENU" returns to the second class menu directly without saving parameters and keeps staying at current function code.

Under the third class menu, only flicker bit can be modified. Press "shift" to select flicker bit.

**Note:** For parameters marked with " $\bullet$ ", please modify them in stopped state. Parameters marked with " ◎ " are actual detected and recorded values which can't be modified.

### **Example: Modify F0.02 from 0 to 1; pressing the menu key for two seconds can access to parameter set.**

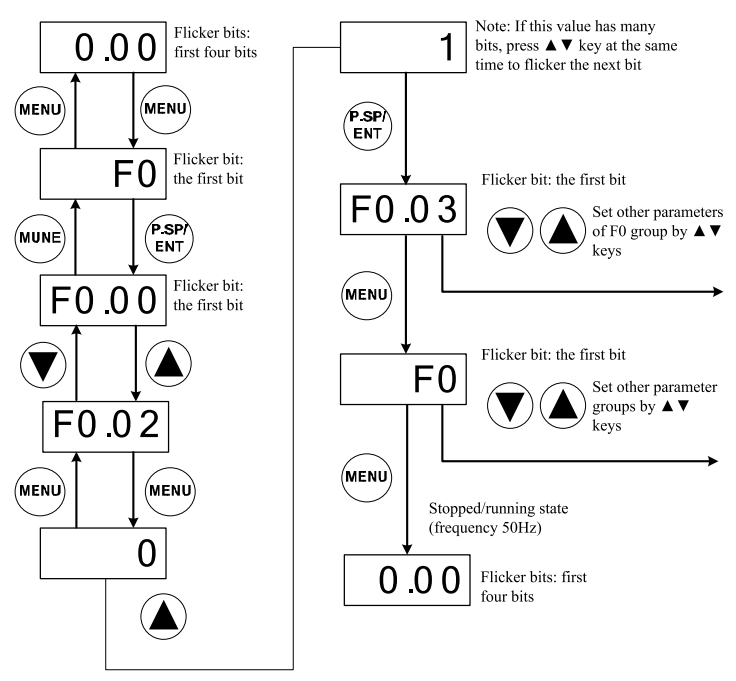

Stopped/Running State

## **1.4 Pressure Setting Instruction**

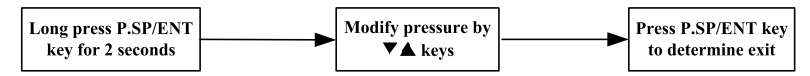

#### **Remarks--Pressure Measure:**

 $0.1MPa = 100kPa = 1bar = 1kgf/cm<sup>2</sup>$ 

## **Chapter 2 Model, Appearance and Wiring**

### **2. 1 Model Instruction**

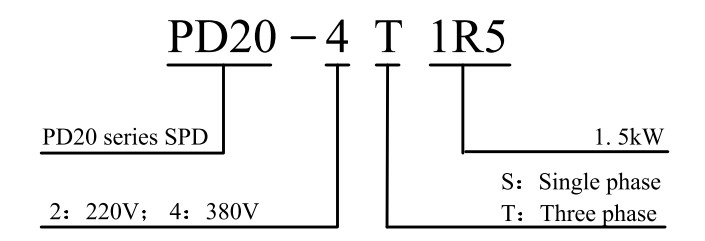

### **2.2 Outline & Installation Dimensions**

(Unit: mm)

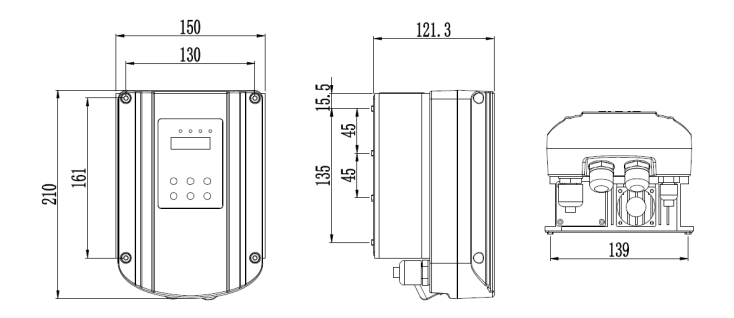

0.75-2.2kW Outline dimensions

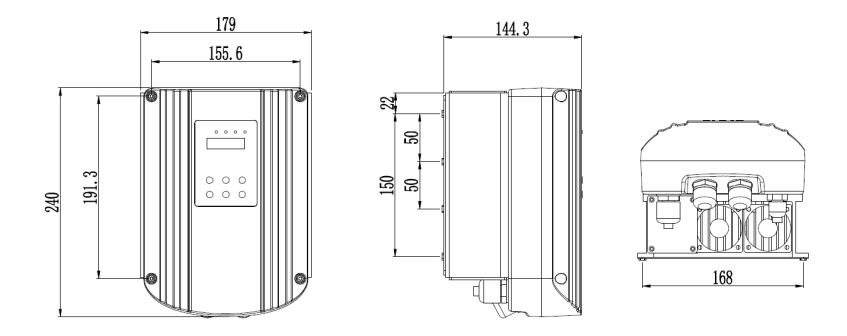

4-7.5kW Outline dimensions

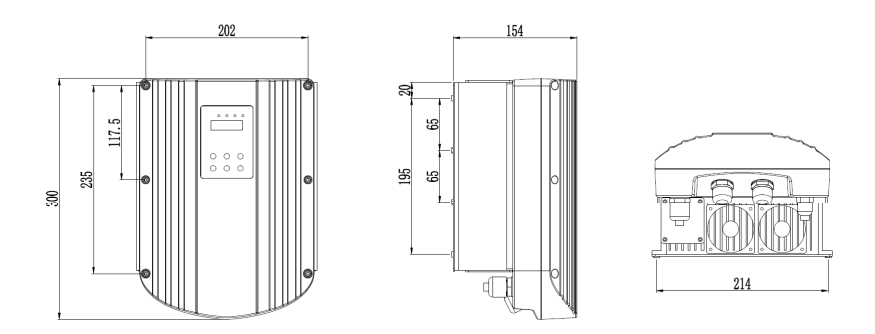

11-18.5kW Outline dimensions

#### **2.3 Installation Diagram**

**Step 1:** Fix the baseplate with 4 screws on the electrical box of motor.

**Step 2:** Install the SPD on the baseplate and fix with 4 screws.

**Step 3:** Finish installation.

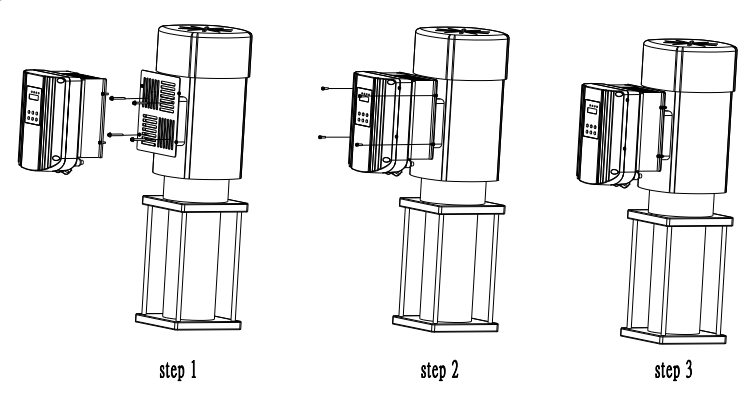

## **2.4 Wiring steps and precautions**

#### **2.4.1 Wiring steps**

(1) Dismantle the screws on operation panel, unplug the keyboard cable, and remove the cover. (Caution: do not break the keyboard cable)

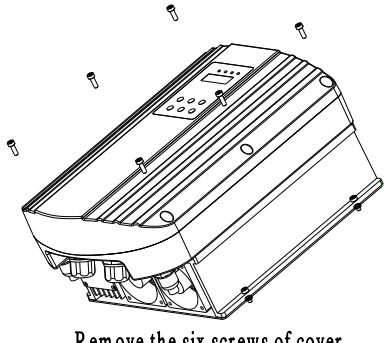

Remove the six screws of cover

(2) Each cable is connected to the terminals correctly through waterproof joint on the bottom.

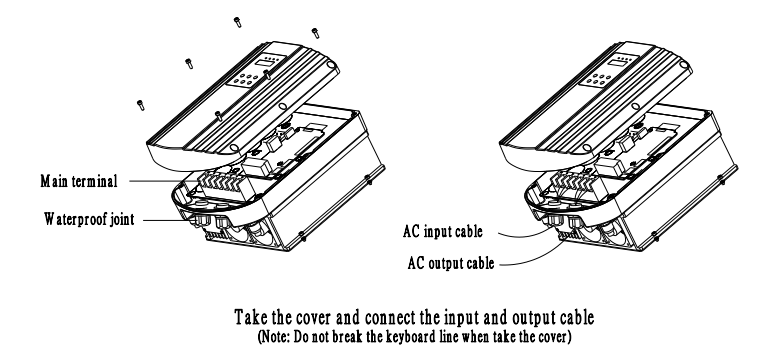

(3) Connect the keyboard cable, install the cover and fix with screws

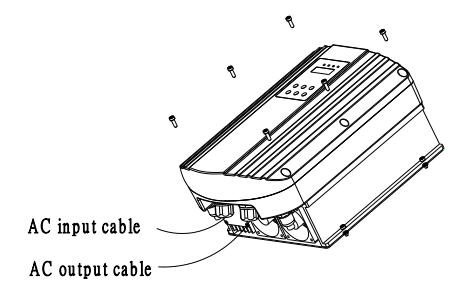

Connect the keyboard line, fix the cover

#### **2.4.2 Special notes**

- ① Do not pull the keyboard cable apart when dismantling the cover.
- ② Make sure all the cables are connected correctly.
- ③ Make sure the keyboard cable is reconnected before putting the cover back.

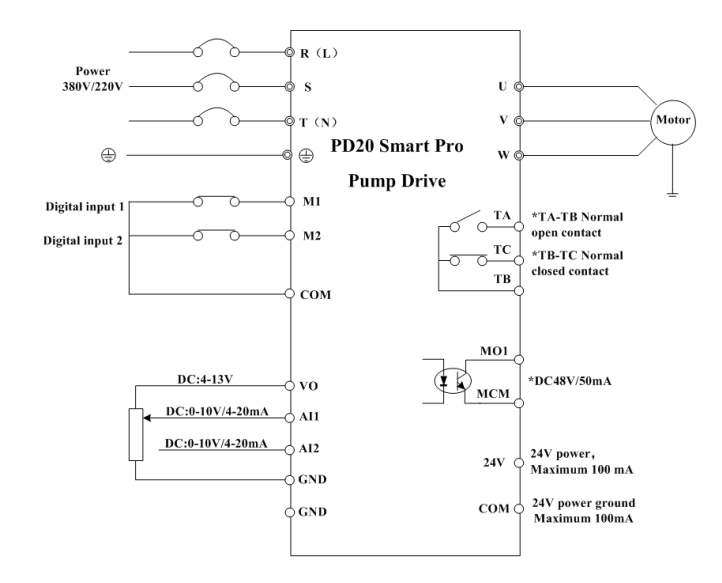

#### **2.5 Wiring Diagram of Main Circuit and Control Terminals**

#### **Note:**

- ①Terminals: ◎ refers to main circuit terminals; control loop terminals .
- ② Main circuit terminals are L, N when the SPD voltage is selected as single phase 220V.
- ③ Do not pull the keyboard cable apart when unplugging.

## **2.6 Control Terminal Instruction**

**2.6.1 Control terminals —— signal terminals:** 

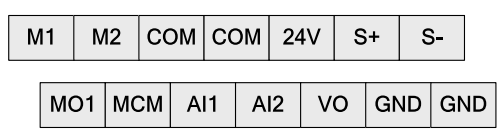

**Control terminals ——relay terminals:** 

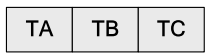

## **2.6.2 Control terminal instruction**

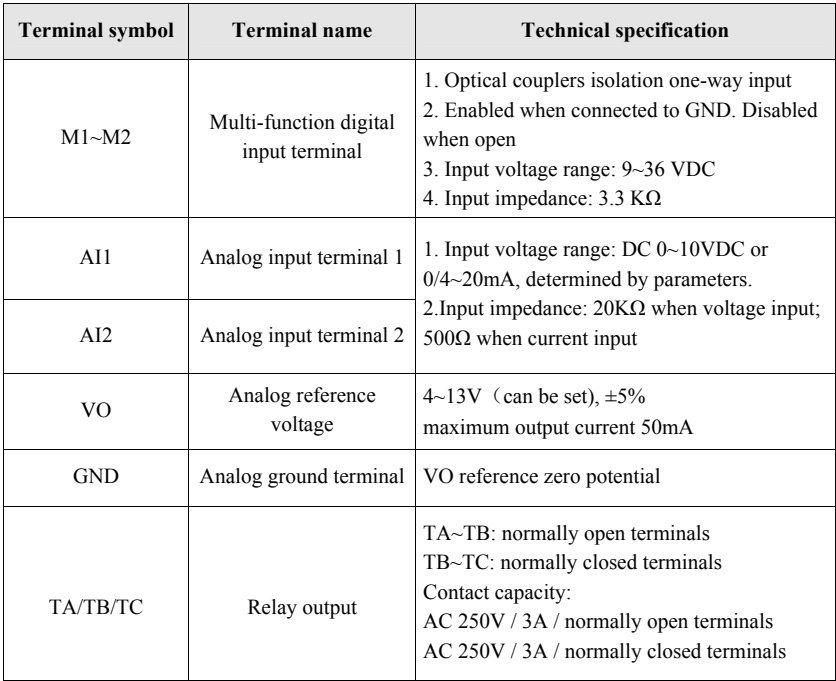

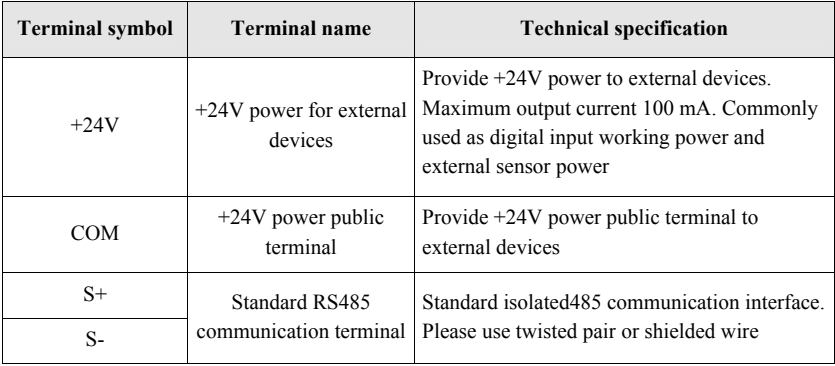

## **2.7 Wiring of Sensors**

#### **2.7.1 Terminal instruction**

① VO ---Supply terminal of transmissible pressure gauge(adjustable output voltage)

- ② 24V ---Supply terminal of pressure transmitter
- ④ AI1, AI2 --- 0~10V or 4~20mA analog signal input terminal
- ⑤ GND --- VO power ground
- ⑤ COM --- 24V power ground

#### **2.7.2 Wiring diagram**

The SPD can be connected to transmissible pressure gauge and pressure transmitter. Please connect wire according to below diagrams.

① Transmissible pressure gauge: working voltage 4~13VDC, output 0~10VDC. Wiring method is shown as below.

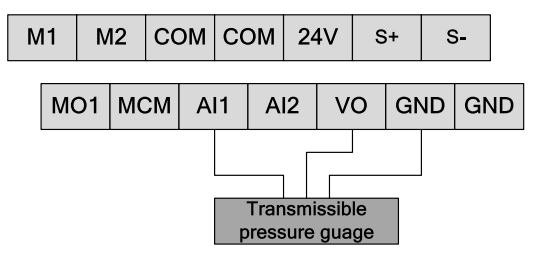

Wiring diagram of Transmissible pressure gauge

② 24V pressure transmitter: working voltage range 10~30VDC, output 4~20mA.

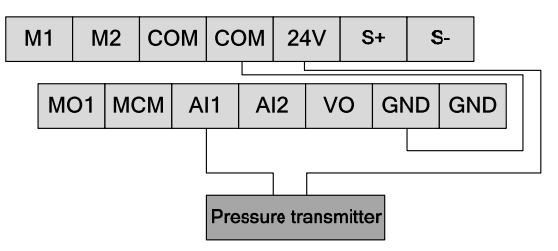

Wiring diagram of two-wire pressure transmitter

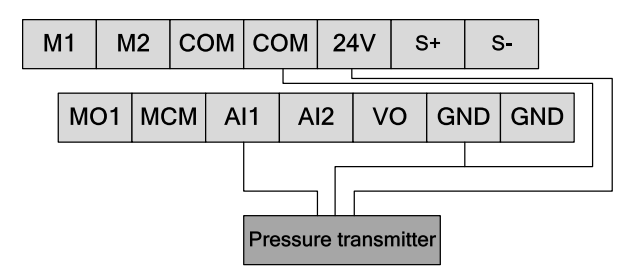

Wiring diagram of three-wire pressure transmitter

③ 10V pressure transmitter: working voltage range 10DC, output 4~20mA

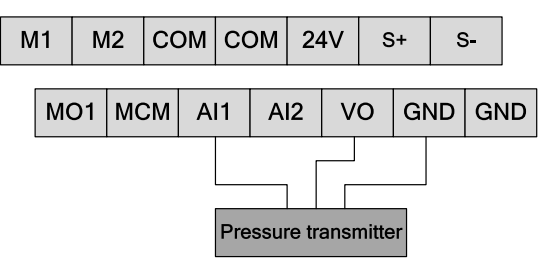

Wiring diagram of three-wire pressure transmitter

## **2.8 Control panel jumper**

There are 3 sets of jumpers, the selecting instruction of corresponding jumpers are as follows:

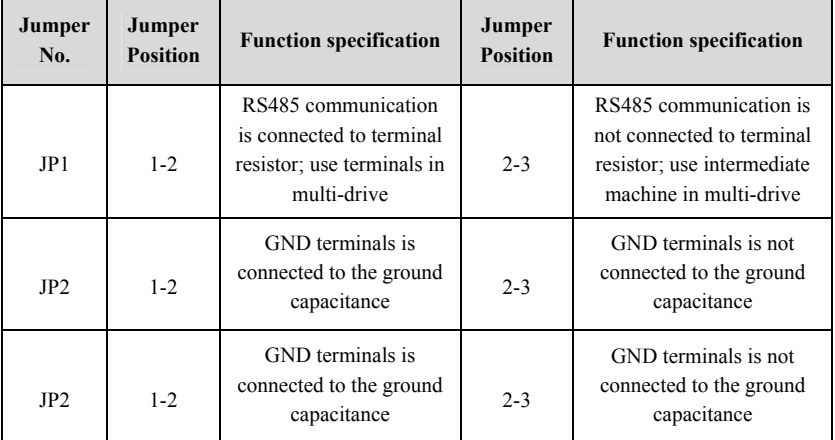

### **2.9 Expansion card**

This SPD can be equipped with an expansion card. The expansion card is equipped with one RS485 interface. With no effect to each other, the expansion RS485 interface is independent of the standard RS485 interface on the control board. By setting the parameters, standard RS485 interface and expansion RS485 interface can both work as auxiliary at the same time. Also, it can be one host and one auxiliary. Please refer to the application case in the Chapter 7.4.

The instruction for the expansion card terminals are shown in the table below:

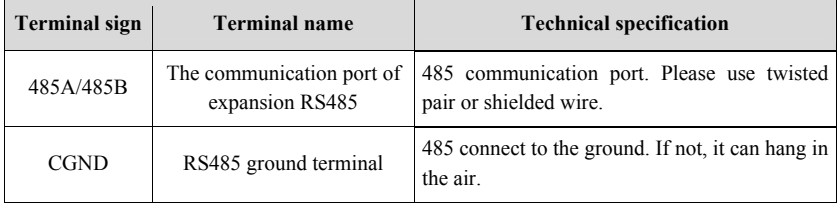

The expansion card is equipped with one jumper. The selecting instruction for the corresponding jumper is as follows:

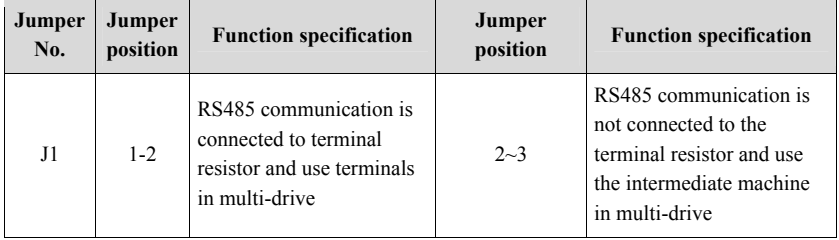

**Notes:** In the following chapter, RS1 refers to standard RS485 interface and RS2 refers to expansion RS485 interface.

## **Chapter 3 Quick Setting**

#### **Please follow the steps below to finish setting**

#### **Step 1: Set the sensor range, the sensor type**

 $F0.08 = 10.0$  Sensor's range

F0.09 = 0 Sensor feedback channel selection (0: AI1 channel 1: AI2 channel; 2: Max (AI1, AI2))

 $F2.00 = 10.0$  Sensor operating voltage

F2.01= 11 Sensor type(AI1、AI2 default to current feedback)

#### **Step2: Confirm the motor's rotation direction**

Run the pump shortly, monitor if the direction is correct. You can change the rotation direction by 2 ways below:

① Disconnect the input power and make sure the display is OFF, the exchange two line of any of U\V\W.

② Stop the SPD, Modify to F0.02.

#### **Step 3: Adjust the display pressure**

There is two ways to adjust the display pressure and actual pressure:

① When the pressure is stable, adjust F2.06 within each range of 0.5 bar.

② If the SPD pressure is a little higher, make the sensor range lower(F0.08); And vice versa.

③ Adjust parameters: F2.02~F2.05, refer to the manual for details.

### **Step4: Macro Settings**

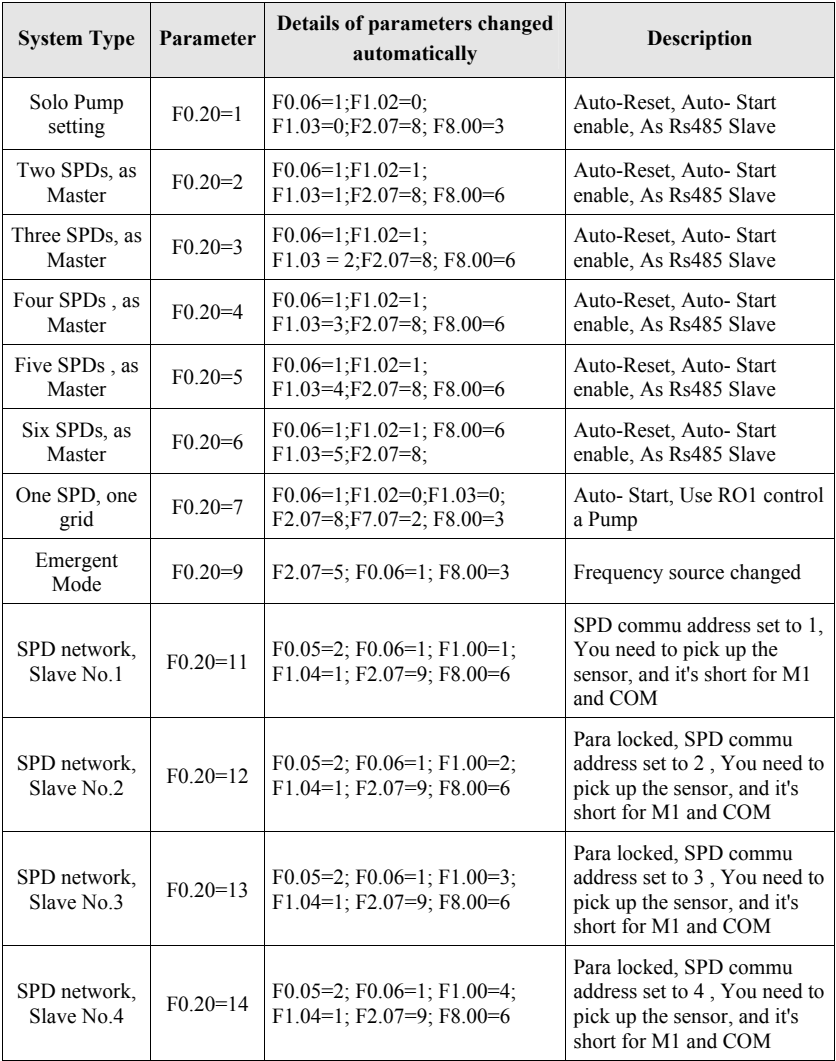

Please reference to the table below, to set your system quickly.

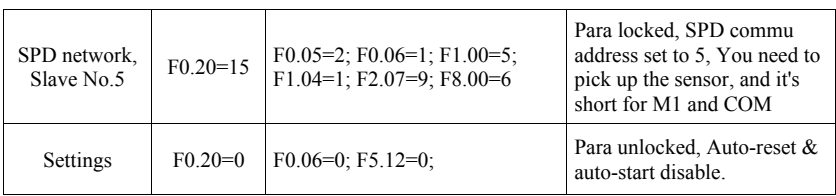

#### **Step5: Press Key "P.SP" 2 second, set the pressure you need. Then press RUN.**

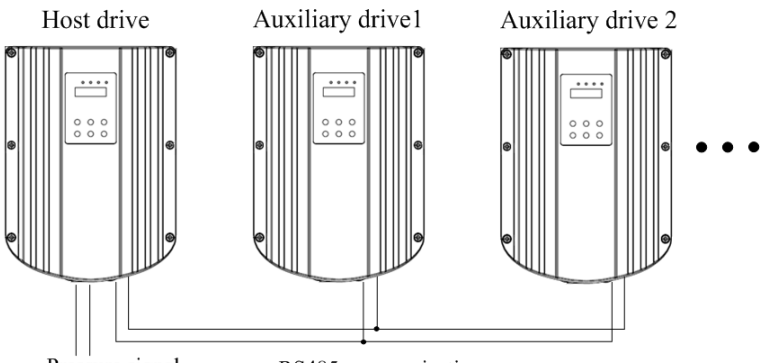

Pressure signal

RS485 communication

Outline

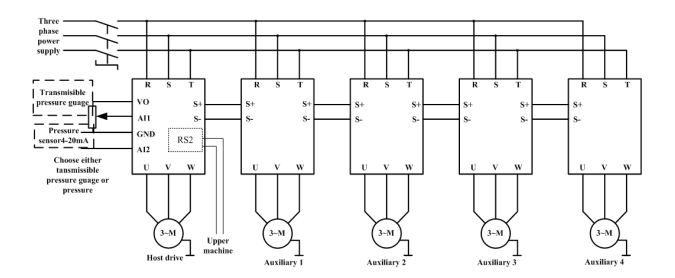

Terminal wiring diagram (5 auxiliaries at most)

## **Chapter 4 Datasheet of Power Data 2.0**

Note: "○": The parameter can be modified in both standby and operating state.

"●": The parameter can't be modified in operating state.

"◎":The parameter is the actual detected and recorded value which can't be modified.

When the SPD is power on, it only displayed the parameter which is less than or equal to the Grade 1. Set F0.15=2, confirm by pressing "P.SP/ENT" key to confirm and parameters of other levels can be shown.

#### **4.1 Parameters Displayed at Running Status**

**Note:** Press "SHIFT" key to switch

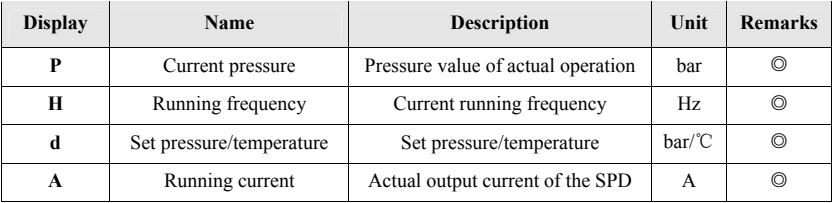

## **4.2 Parameters Displayed at Stopped Status**

**Note:** Press "SHIFT" key to switch

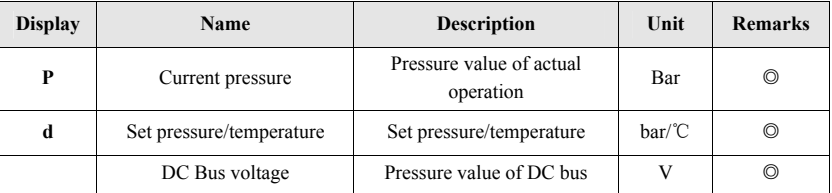

## **4.3 Common Parameter Sets of Single-drive**

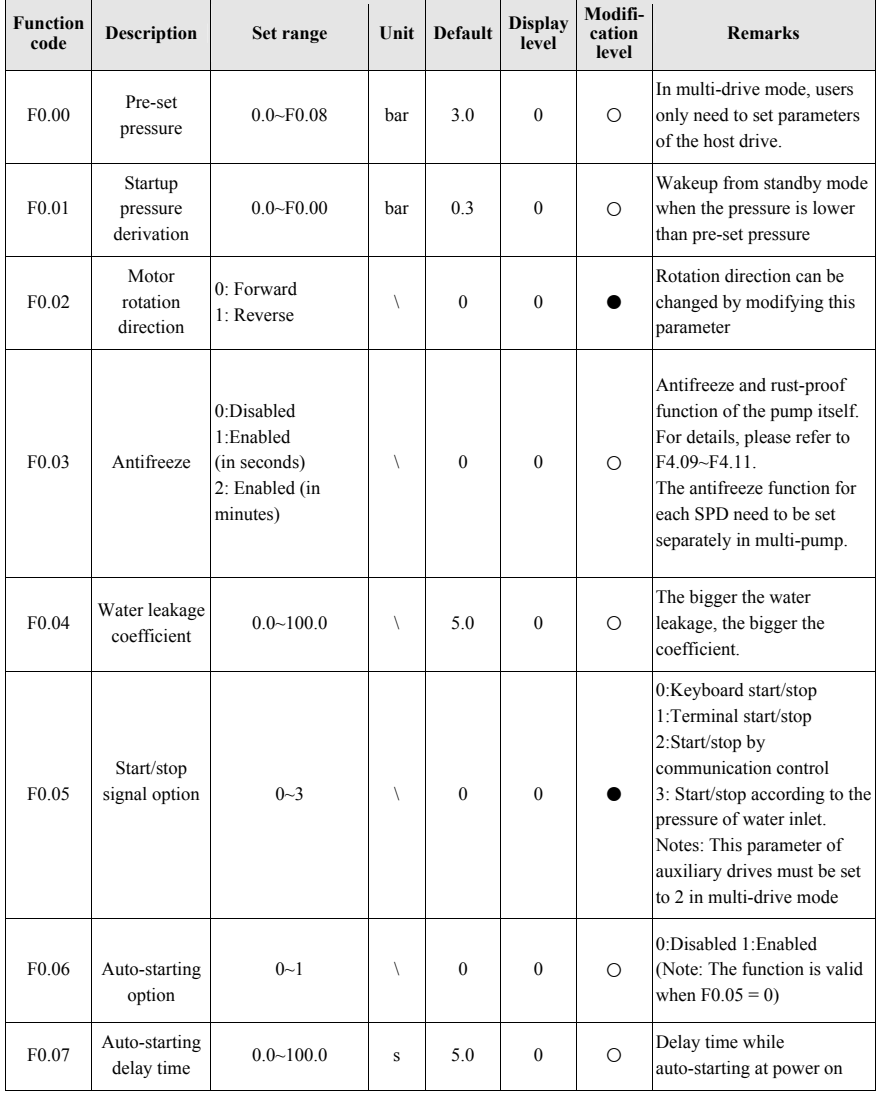

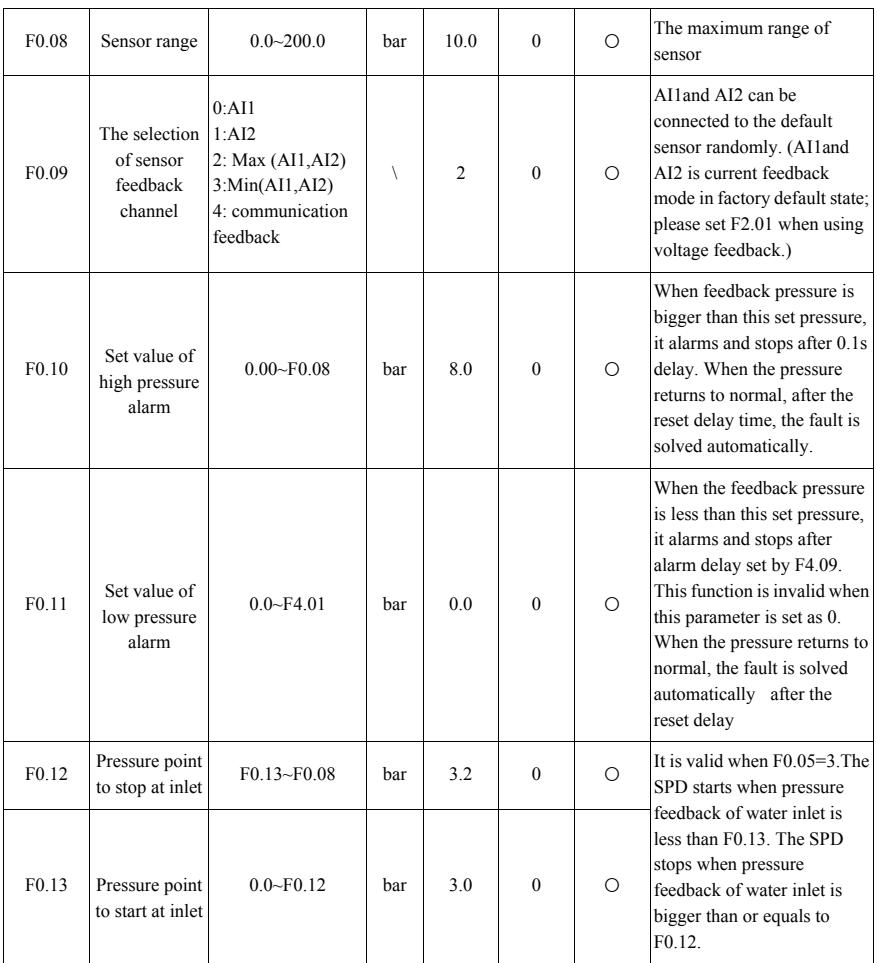

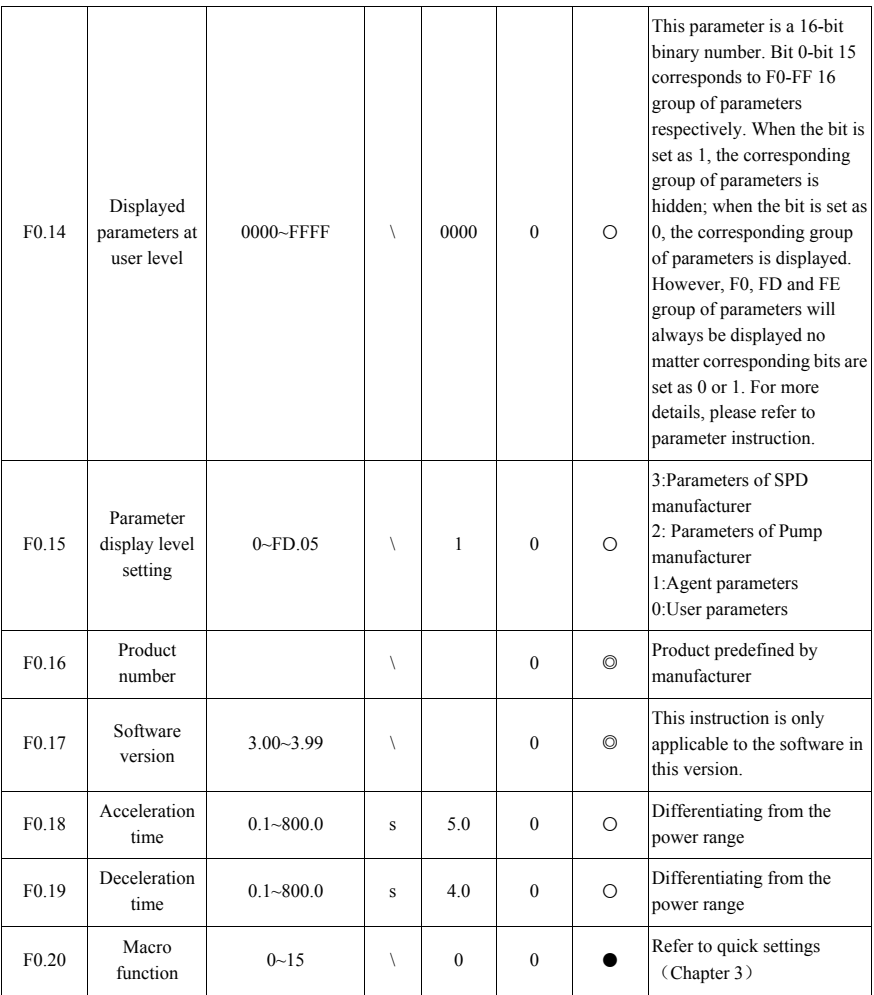

## **4.4 Common Parameter Groups of Multi-drive Mode**

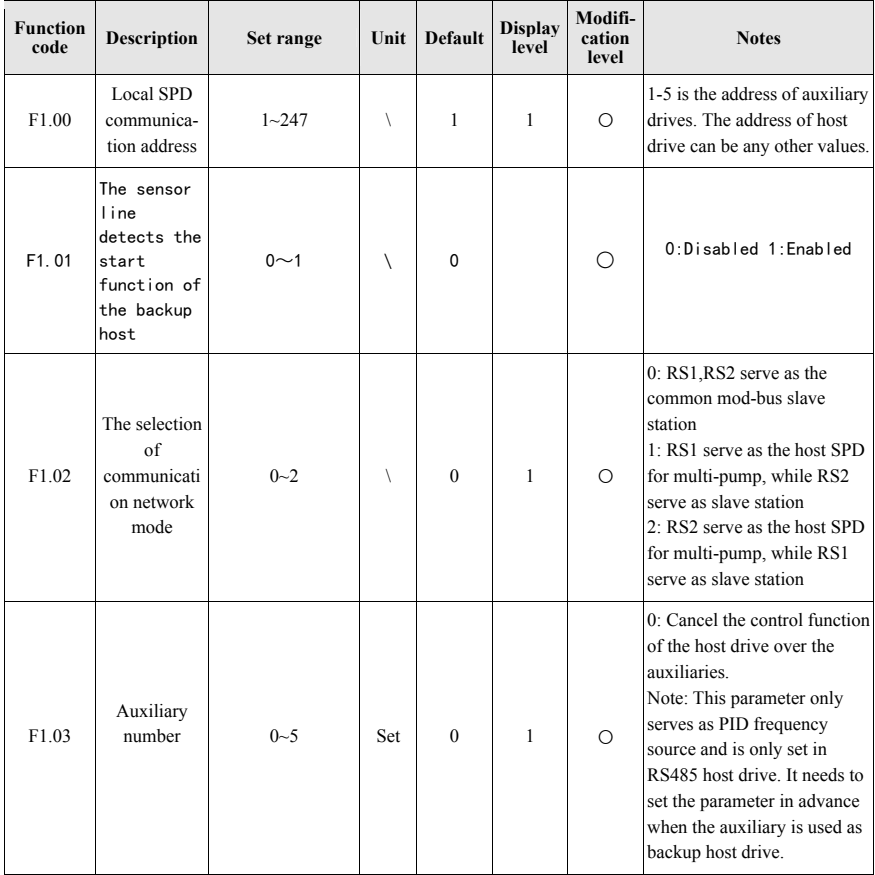

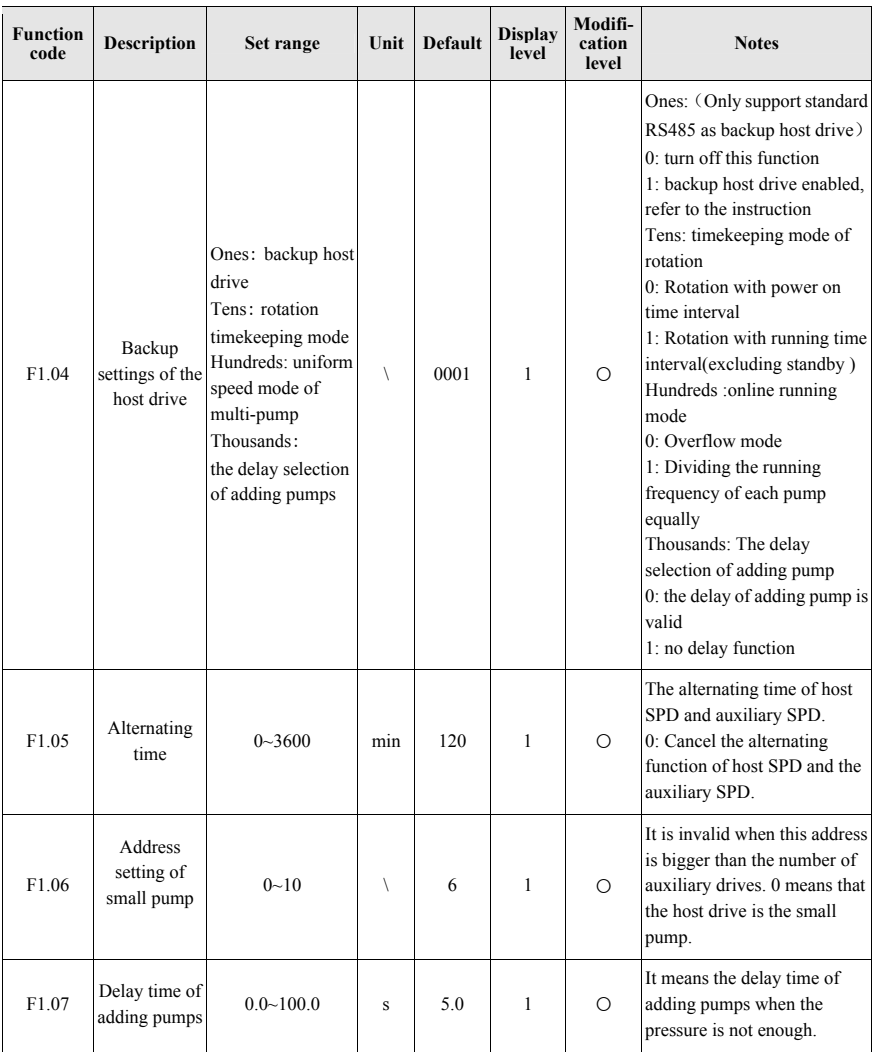

## **4.5 Debugging Parameter Groups**

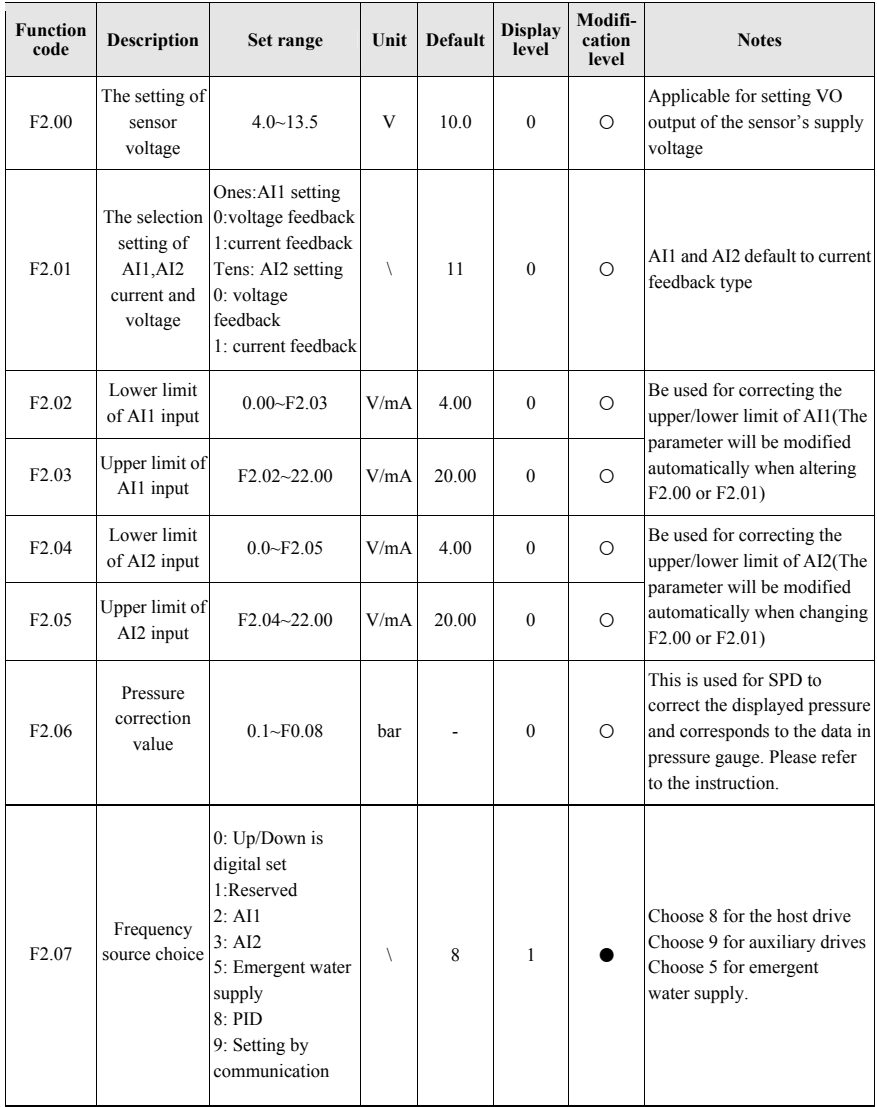

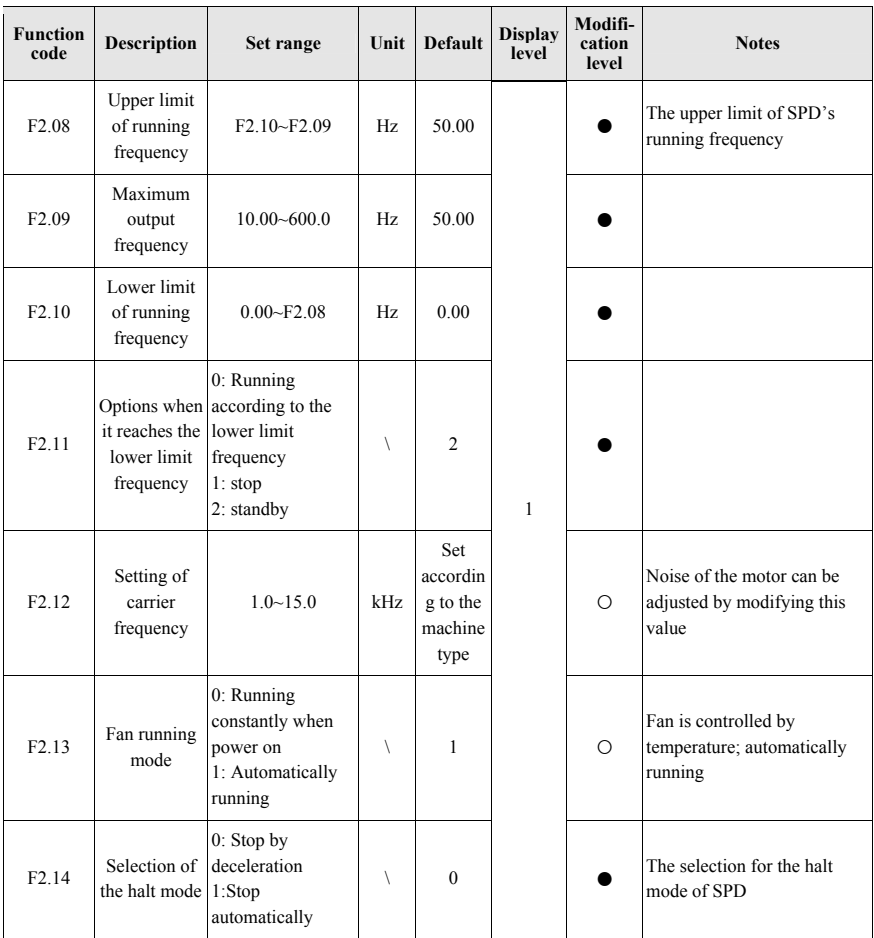

## **4.6 PID and Standby Parameter Sets**

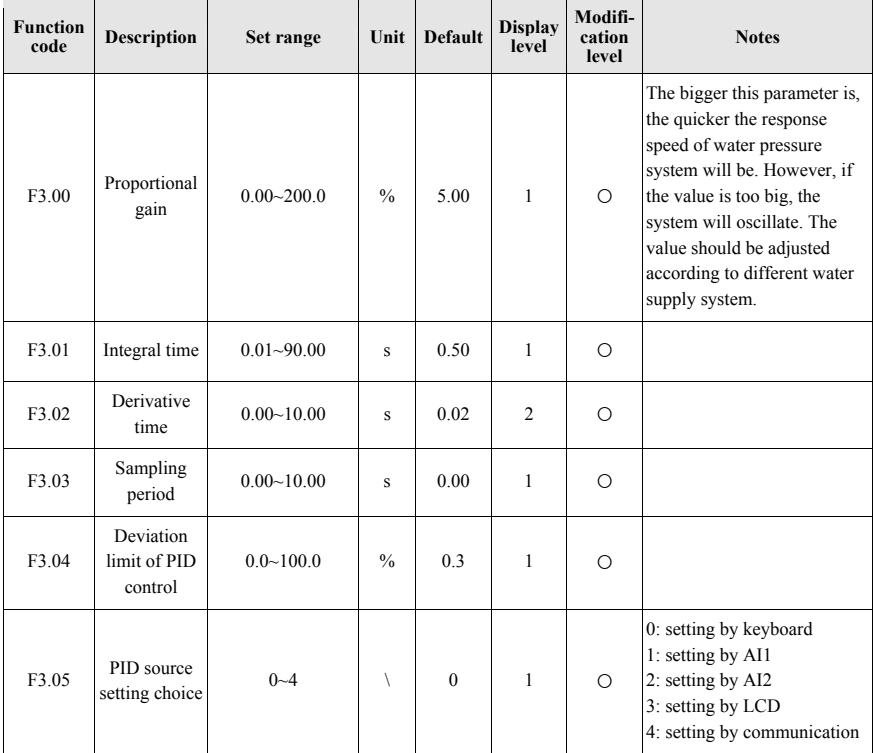

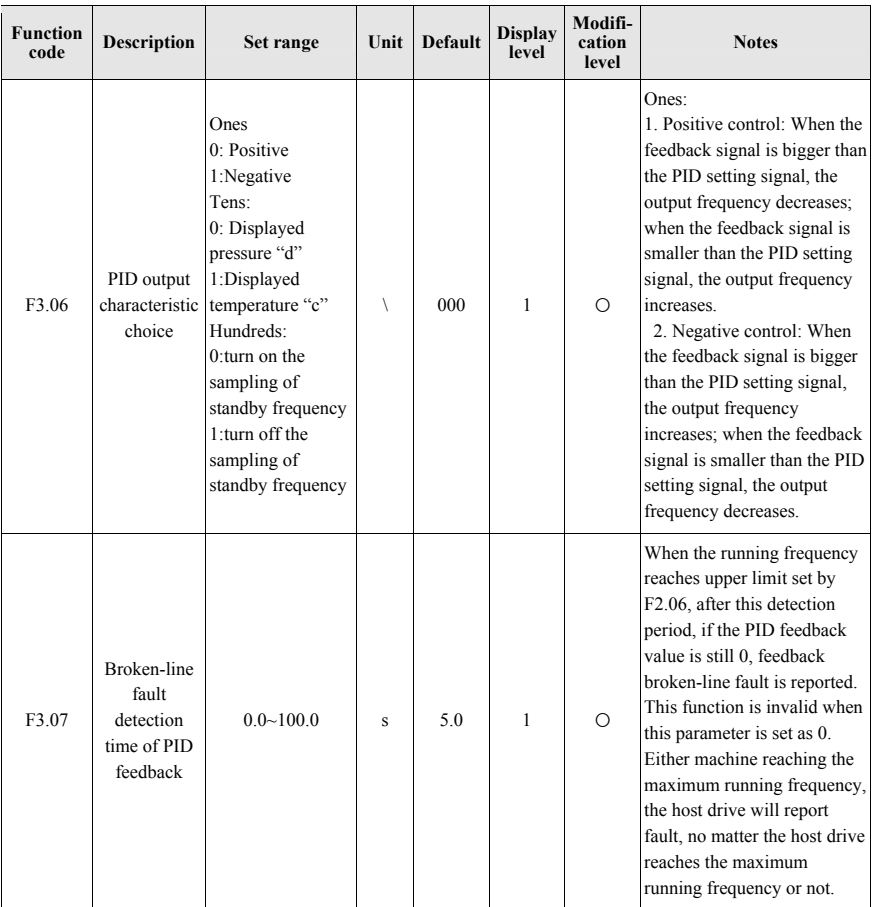

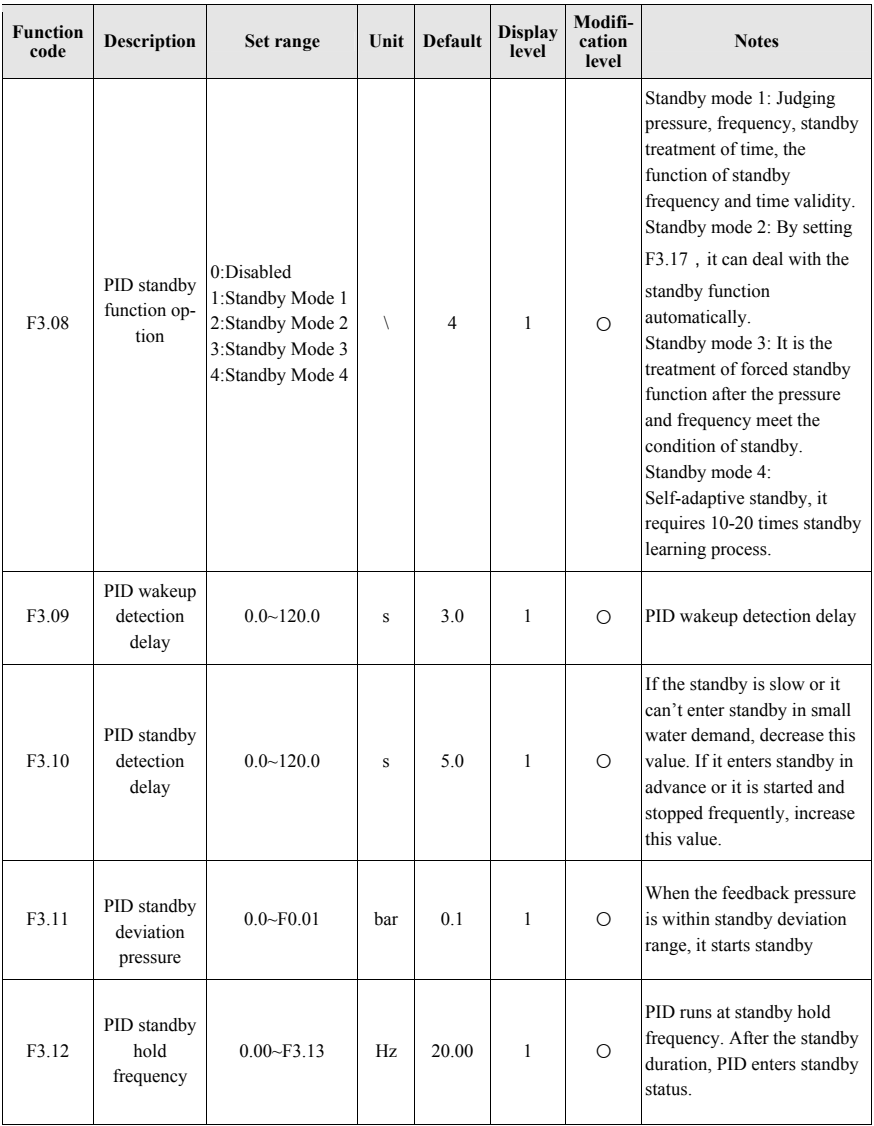

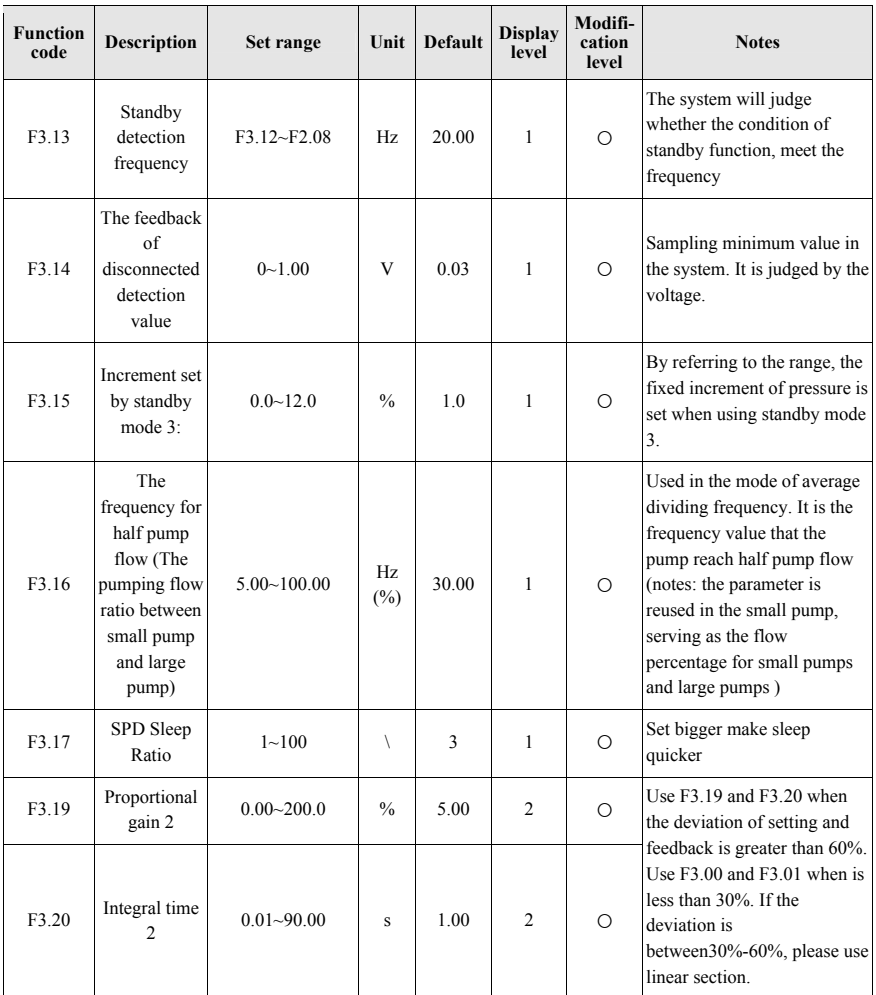

## **4.7 Parameter Sets of Pump Protection**

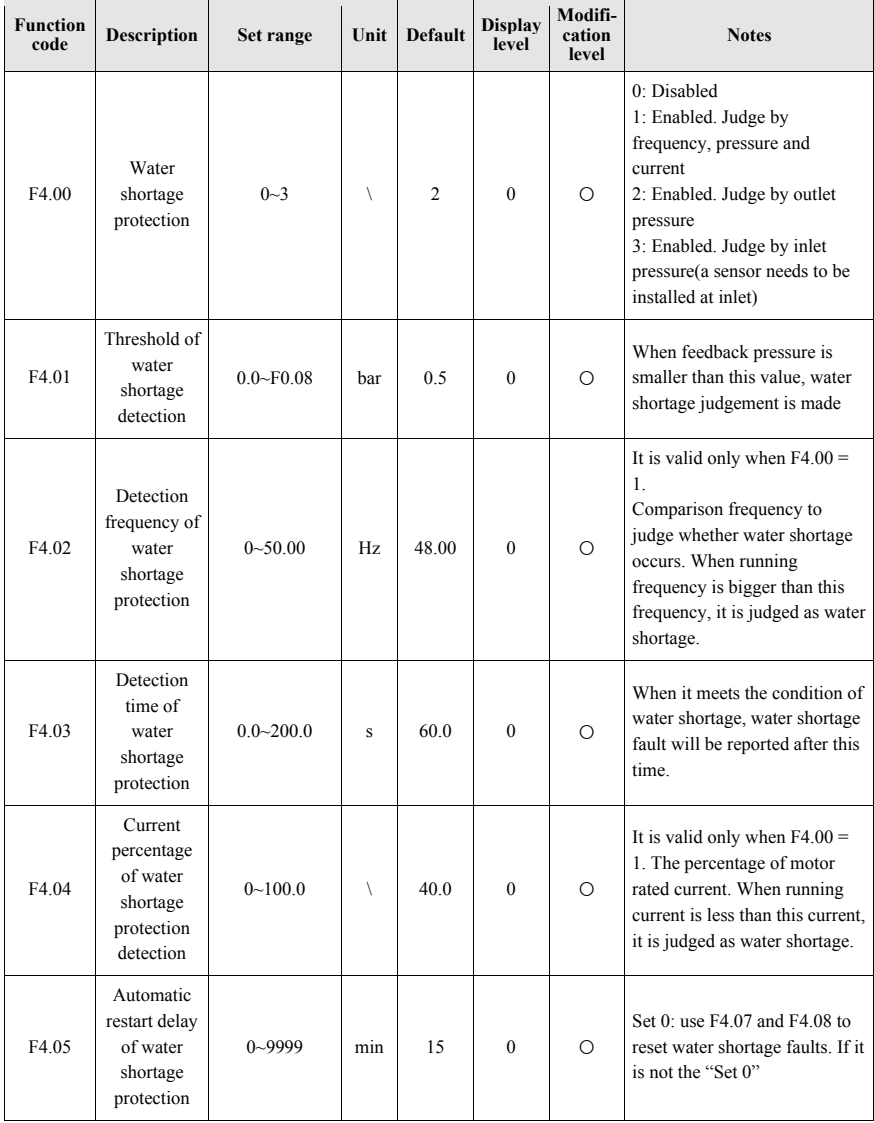
#### 20 Series

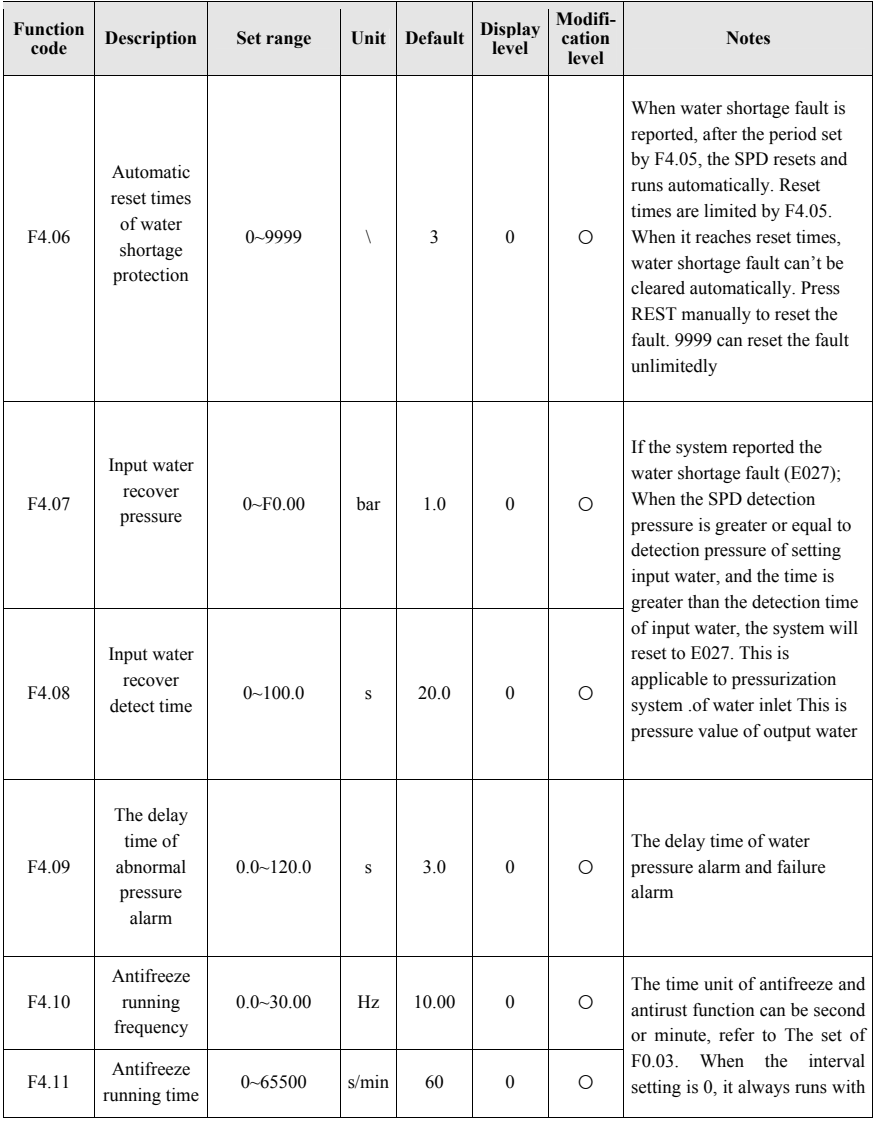

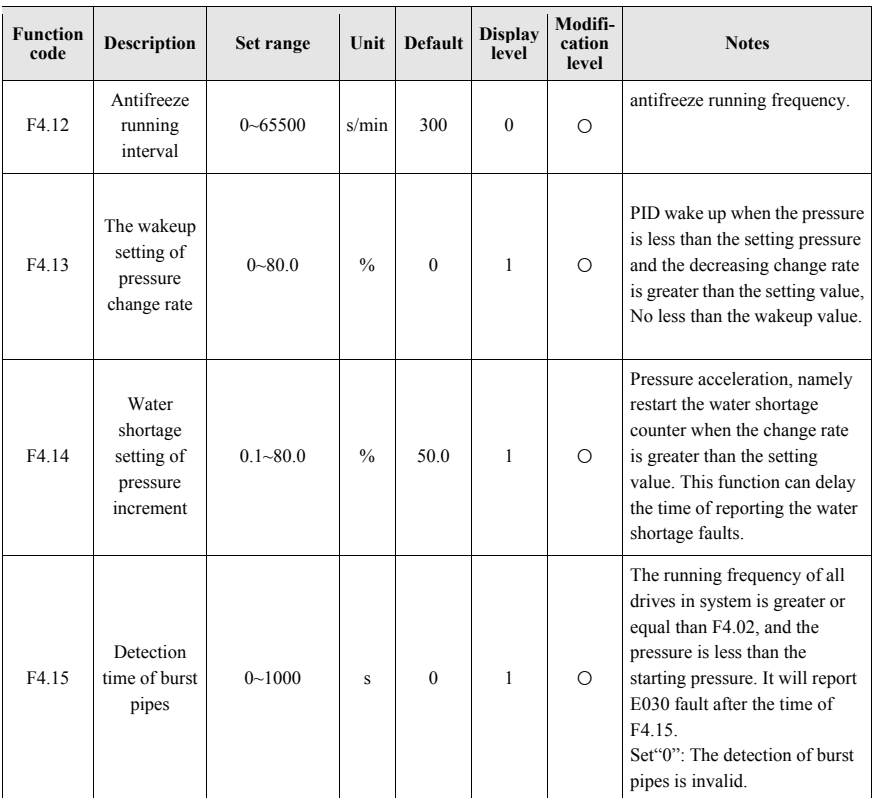

## **4.8 Parameter Sets of Motor**

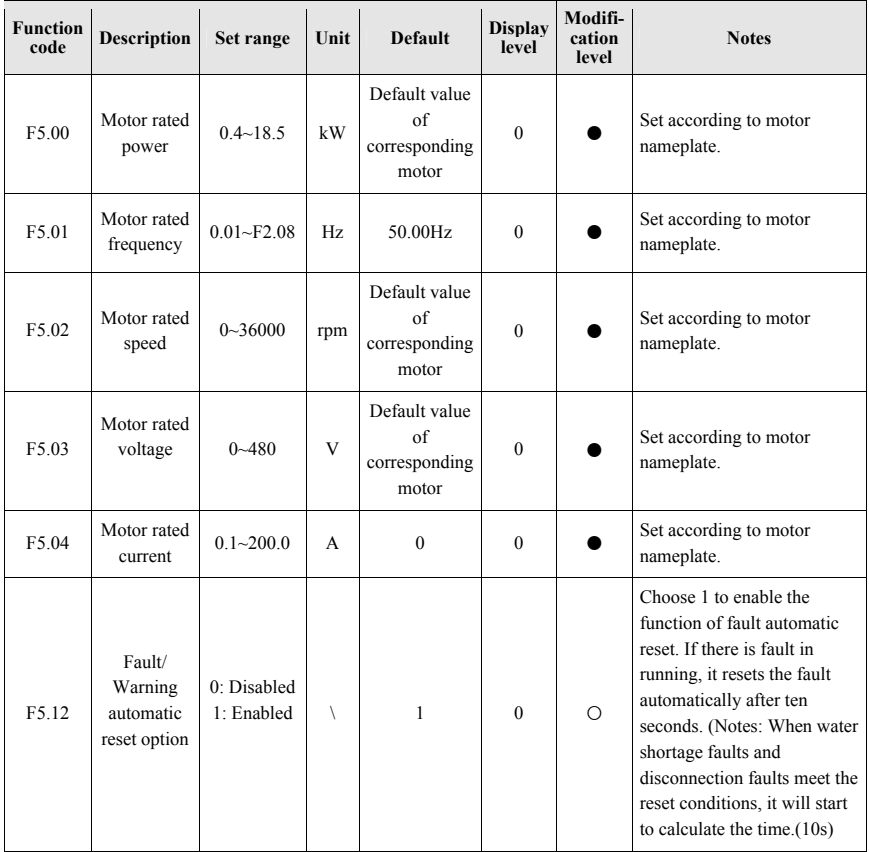

# **4.9 Parameter Sets of Protections and Faults**

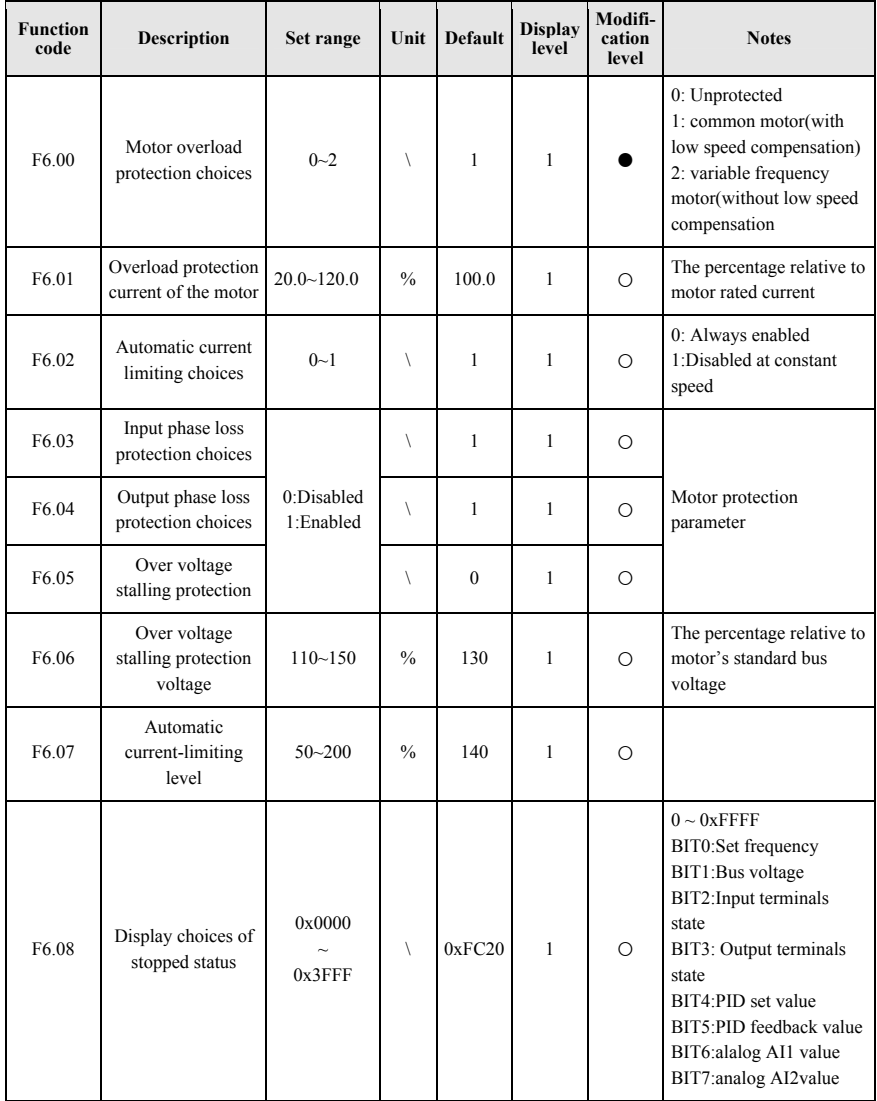

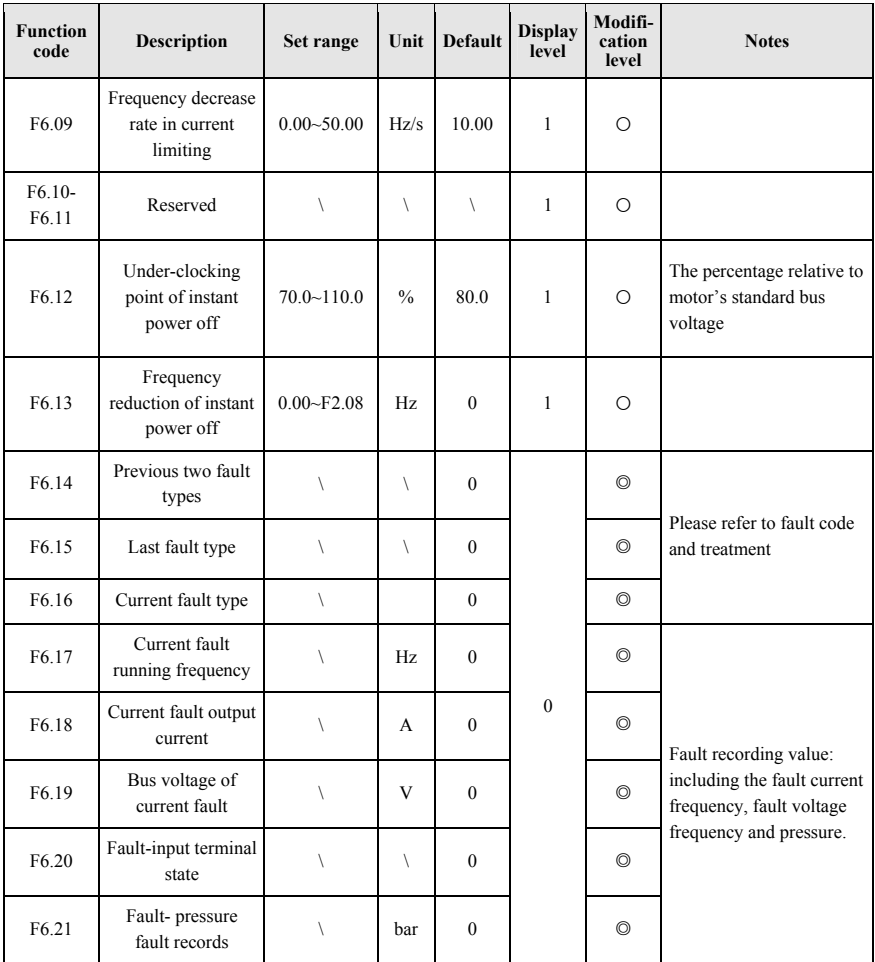

## **4.10 Parameter Sets of Terminals**

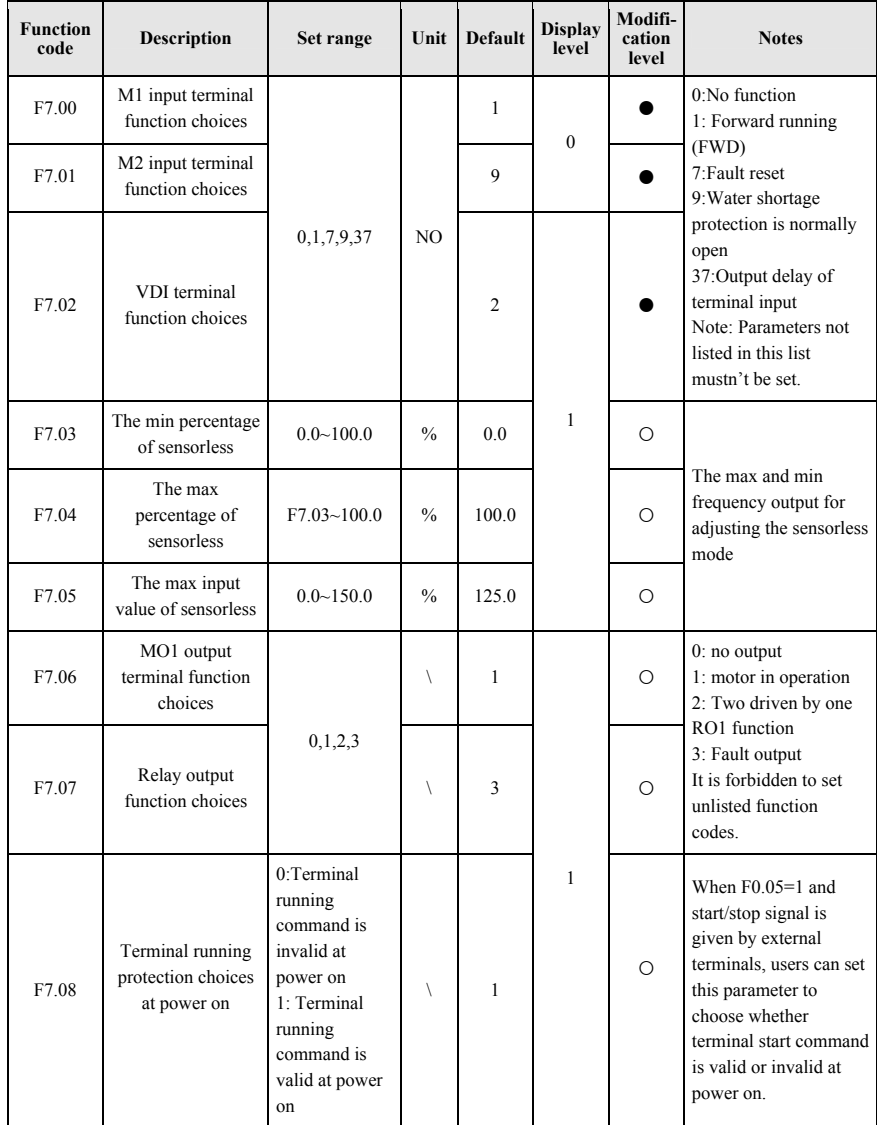

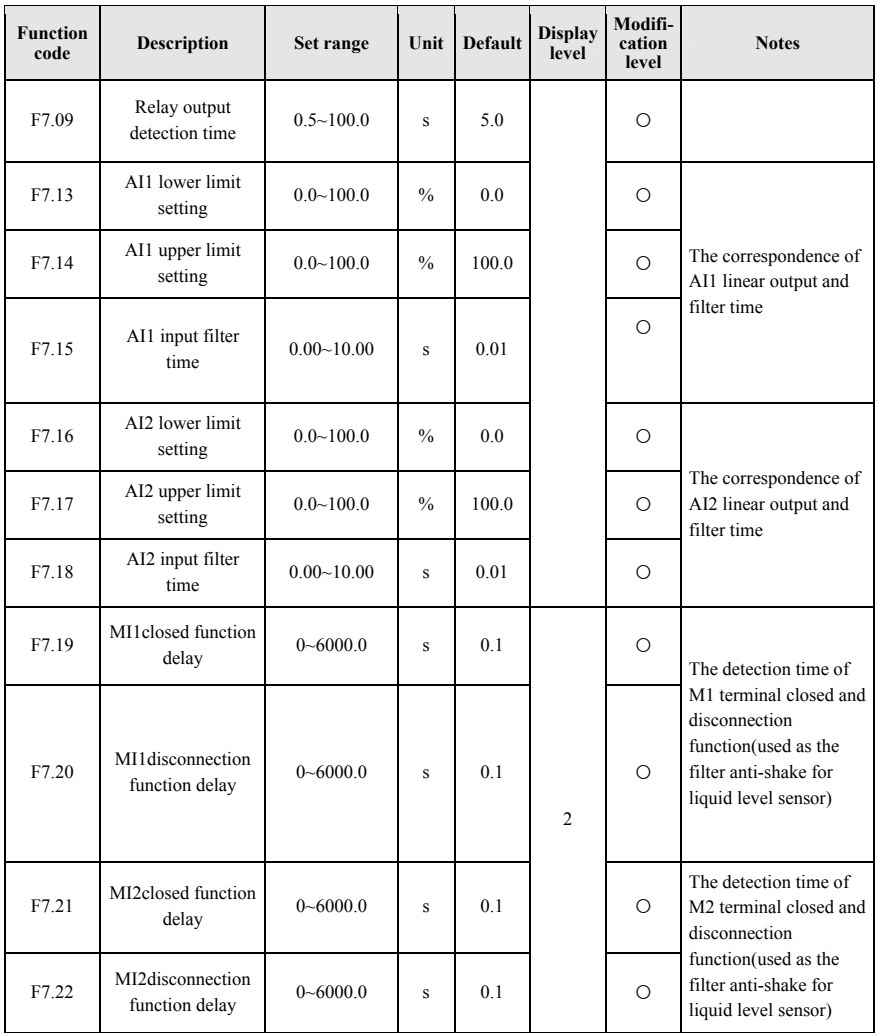

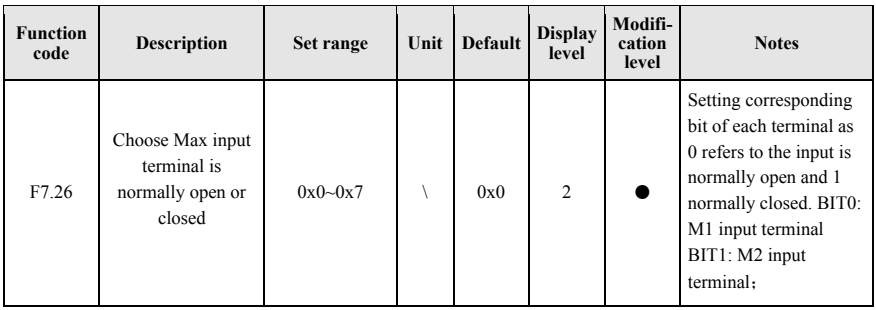

# **4.11 Communication Parameter Sets**

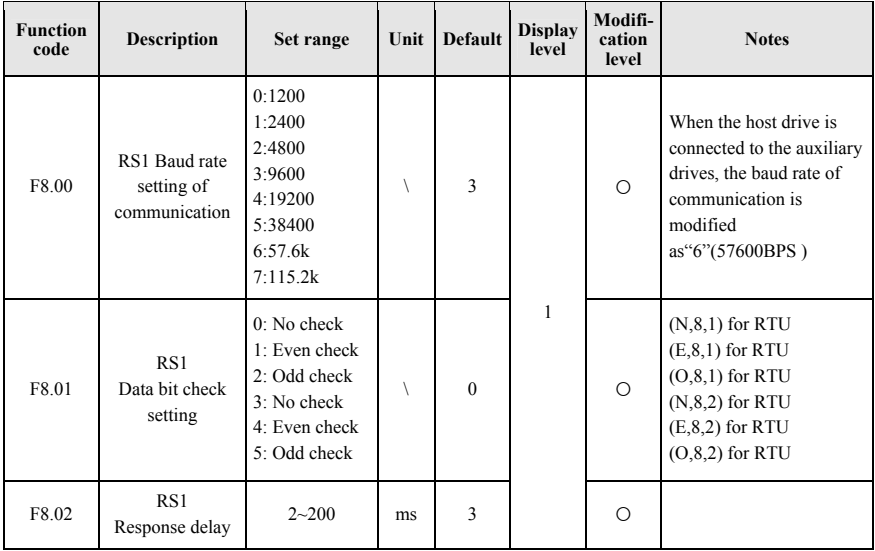

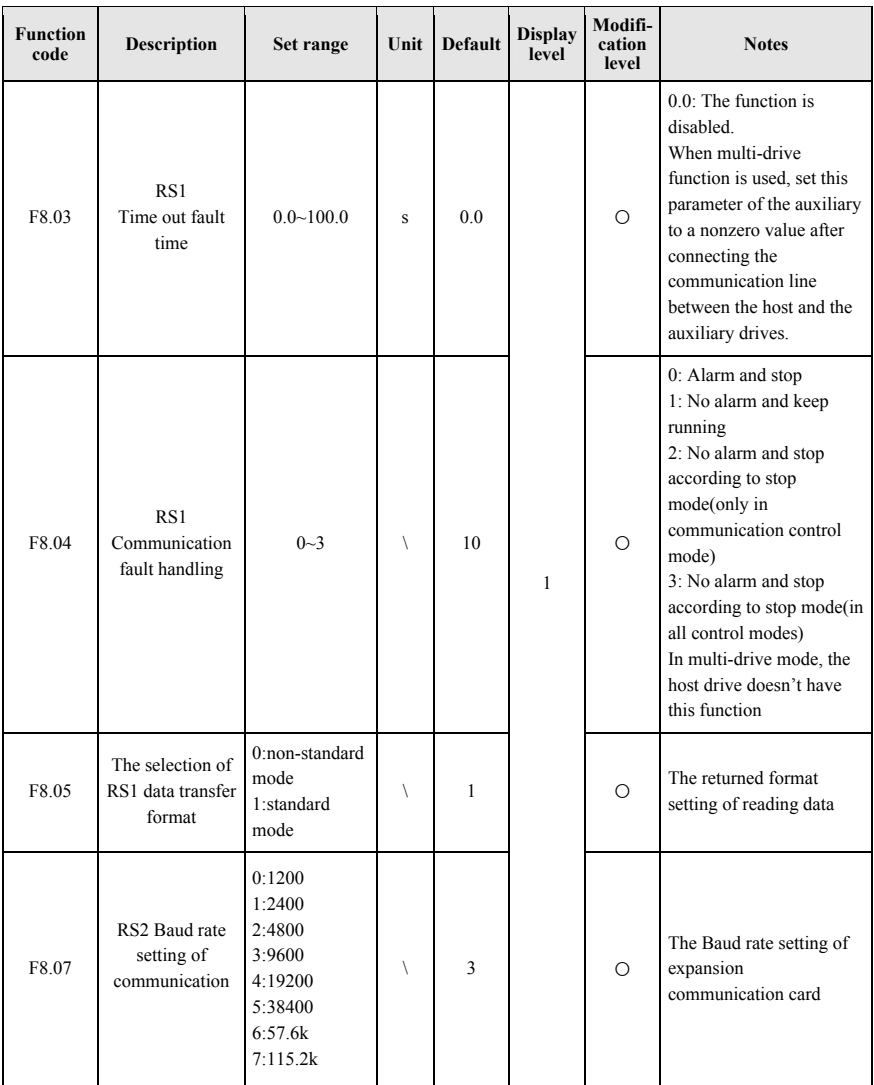

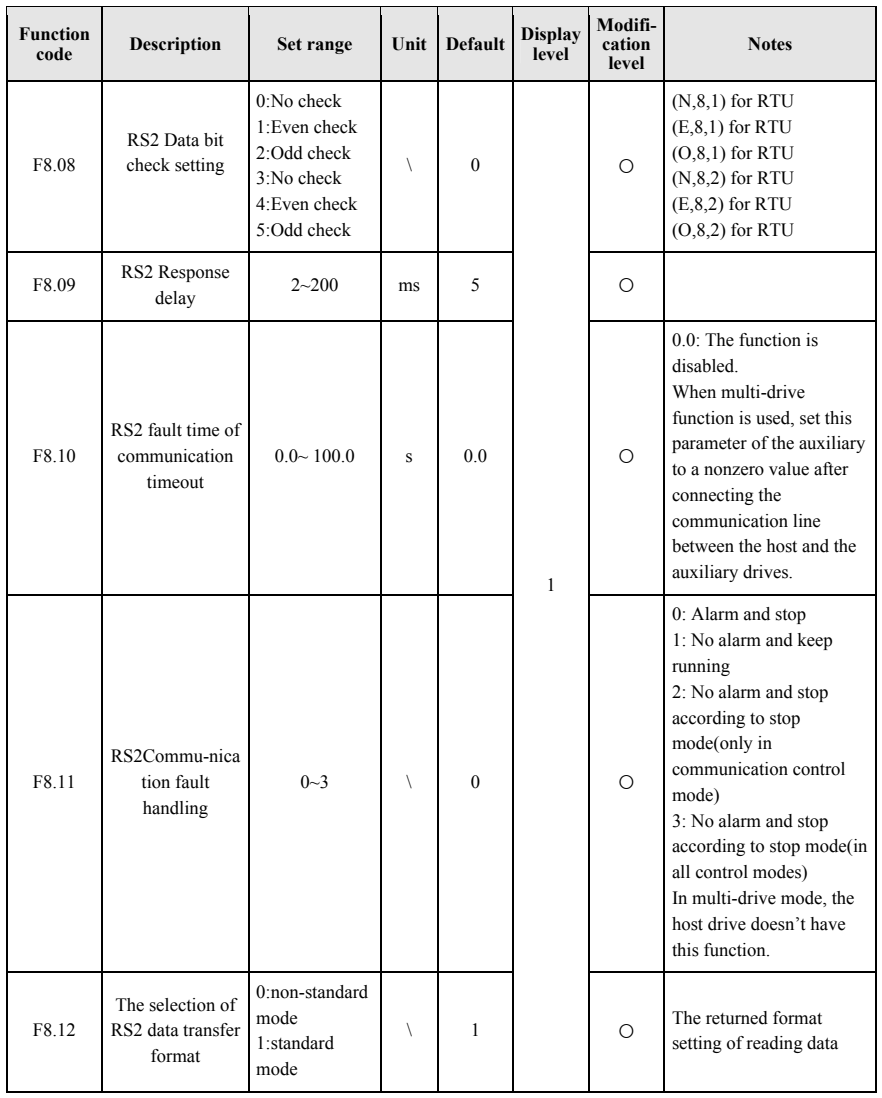

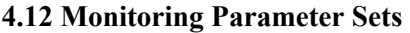

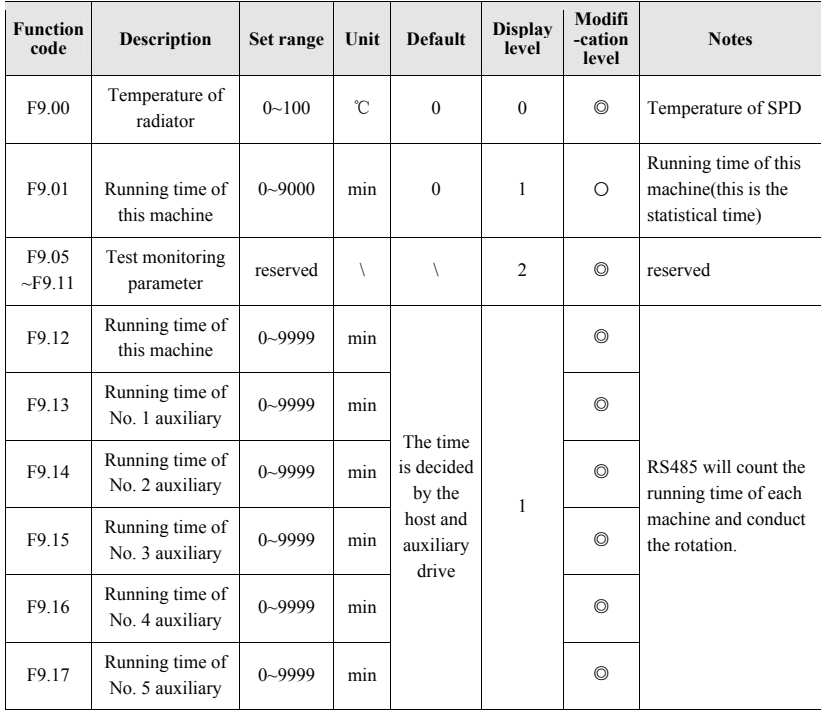

# **4.13 Agent Parameter Sets**

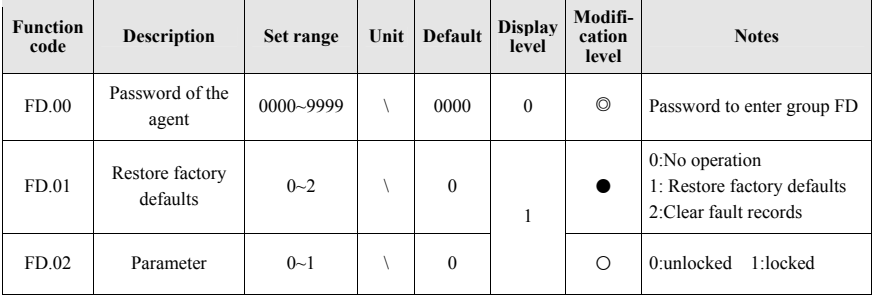

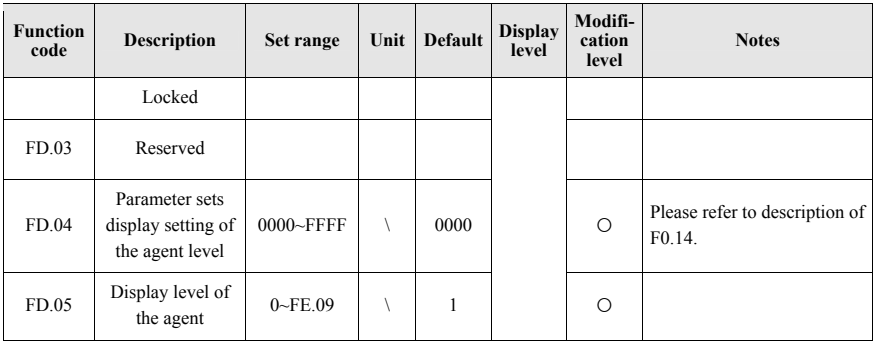

# **4.14 Factory Parameter Sets**

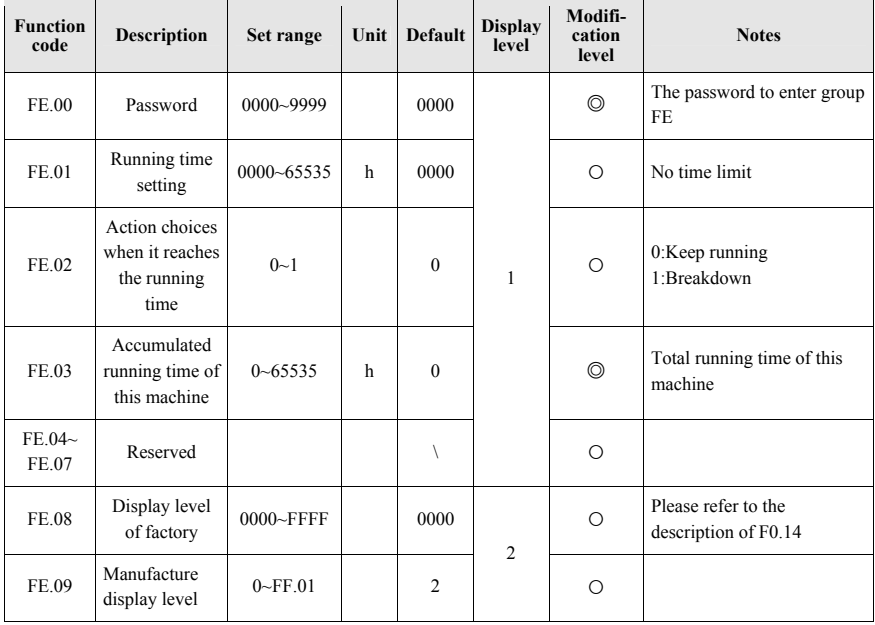

### **4.15 Details of Some Parameters**

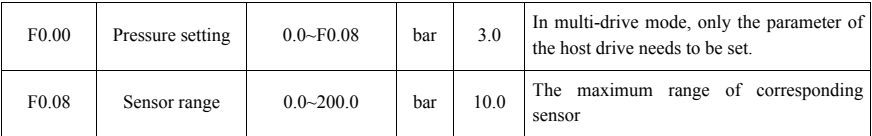

F0.08 is the range of the sensor. The common range is 1MPa, namely 10.0 bar.

F0.00 is the pressure set by the pump network. If F0.00 = 3.0Bar, the pressure of the pump network is constant 3.0 bar.

Note: In multi-pump system, users only need to set the pressure parameter of the host drive and the auxiliary doesn't need to be set. (Backup host drive need to set the pressure parameter)

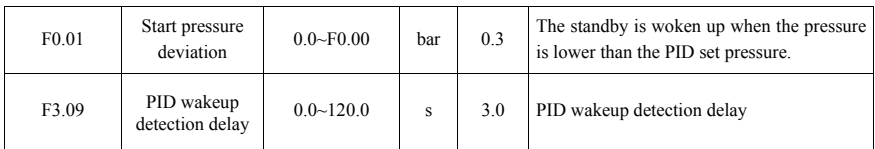

When the feedback value is equivalent to set pressure minus PID start pressure (F0.00-F0.01) and holds for the time set by F3.09, PID adjustment will restart. For example, when  $F0.00=3$ ,  $F0.01=0.3$ ,  $F3.09=5.0$  and the feedback pressure is less than or equivalent to 2.7 and holds for more than 5 seconds, PID adjustment will restart. Once the value is larger than 2.7, time will be recounted

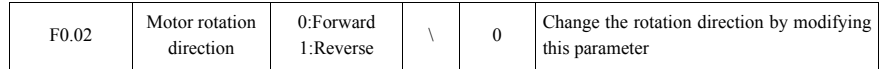

In first use, please confirm the rotation direction of the motor. Exchange any two of the output power line U, V, W or modify the parameter F0.02 to change the rotation direction of the motor.

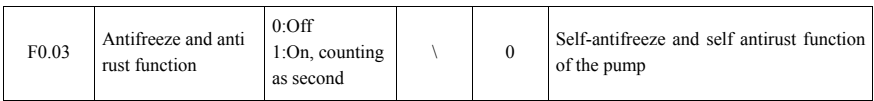

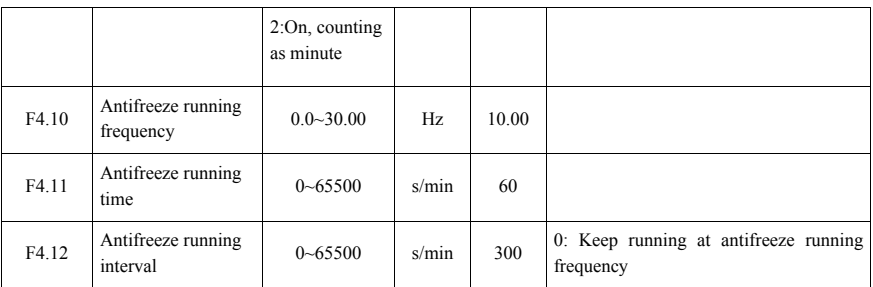

F0.03=1/2: Enable anti-freeze function. The running frequency of the pump is adjusted automatically according to the current state after the SPD is started.

#### **Note:**

(1) If anti-freeze function is in need, the parameters F0.03, F4.09, F4.10, and F4.11 of both the host and the auxiliary drives need to be set.

(2) Pump's self-adjustment of the given frequency is prior to anti-freeze frequency.

(3) The anti-freeze frequency cannot be set too large. It should be set as the output frequency which can just make the pump run but can't provide the pressure.

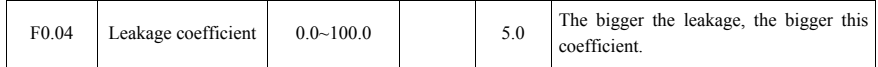

In no water use condition, the leakage of the pump network prevents the SPD from stopping, as a result, the SPD starts and stops frequently. To solve the leakage problem of the pump network, modify the value of F0.04 according to the leakage degree. The bigger the leakage is, the bigger this coefficient will be.

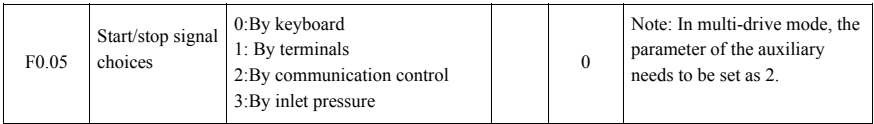

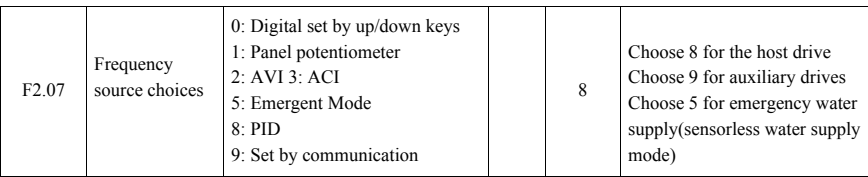

Different start/stop modes and frequency source modes can be chosen for every SPD

Note: These parameters can be completed by using micro function

(1) In multi-pump system, F2.05 of auxiliary drives needs to be modified as

(2) If communication start/stop is chosen for the host drive, auxiliary drives can't be connected in the system and F1.02 needs to be set as 0.

(3) In multi-pump system, F2.07 of the host drive can be only set as 8 and F2.07 of auxiliary drives 9.

(4) When it is in emergent water supply( sensorless water supply mode), F4.02 (protection frequency of water shortage) needs to be set; When water isn't needed in the system, the min value of running frequency is protection frequency of water shortage.

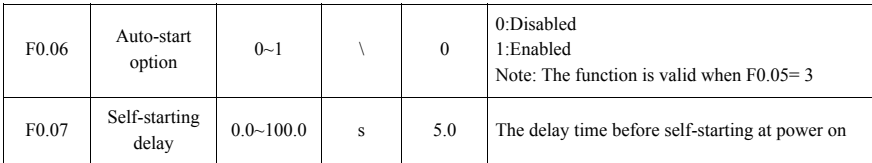

If you hope that the power-on SPD will conduct the self-start function (or fault automatic reset), after the delay set by F0.07 and completing all the parameters setting, you need to set F0.06 as 1 to enable SPD self-starting function. It will self-start every time it is power-on.

Notes: The SPD will not start after user stop

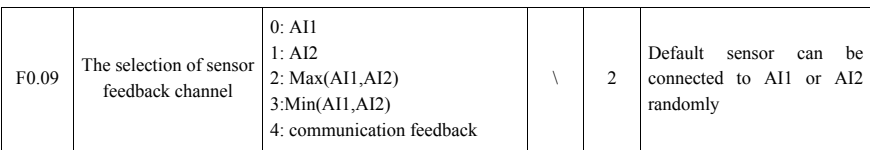

Two channels are current feedback type; it needs to modify F2.01 when using voltage sensor.

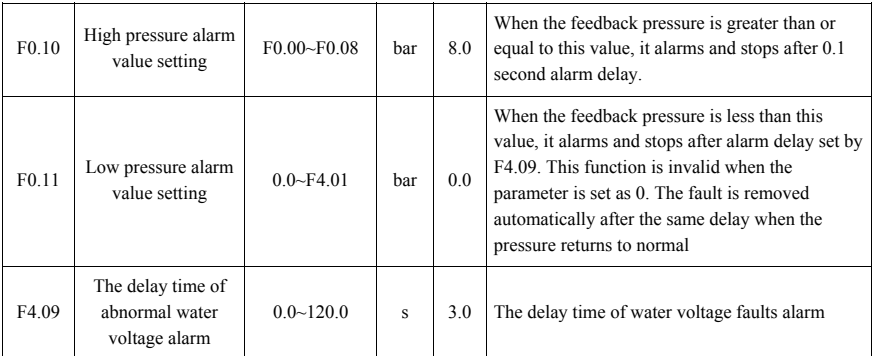

The SPD will compare F0.10 and F0.11 automatically according to pump network pressure fed back by the sensor. If the pressure is abnormal, it stops and alarms to protect the pump network system.

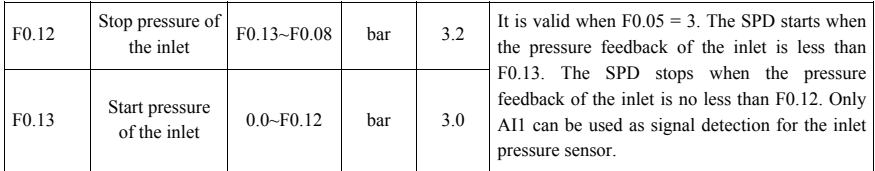

Notes: When using this function, the inlet pressure sensor must be connected to the AI1.

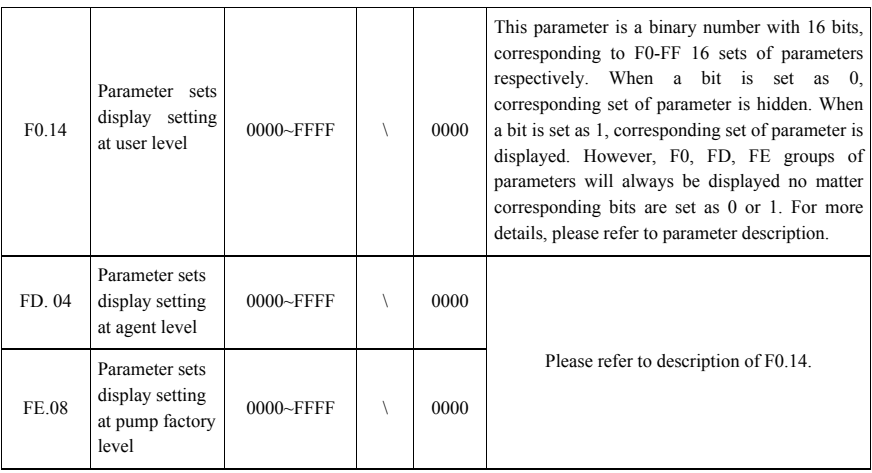

F0.14, FD.04, FE.08 can set the parameters to be displayed or hidden in the unit of parameter set. The parameter is a binary number with 16 bits. Bit 0 to bit 15 corresponds to F0-FF 16 sets of parameters respectively. When a bit is set as 1, corresponding set of parameter is hidden. When a bit is set as 0, corresponding set of parameter is displayed. The bitwise value of four 16-bit binary numbers of F0.14, FD.04, FE.08 parameters decides the parameter set is displayed or hidden. However, F0, FD, FE groups of parameters will always be displayed no matter corresponding bits are set as 0 or 1.

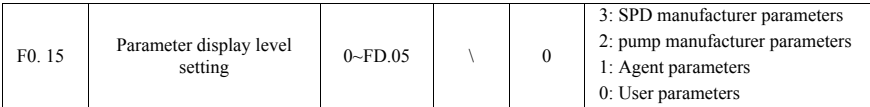

F0.15 (parameter display level setting) is used to set parameters to be displayed or hidden according to the display level. Please pay attention to the difference between F0.15 and F0.14 (display setting of parameter sets). To display a parameter, you must first set the parameter group by F0.14 and then set the level needed by the parameter by F0.15

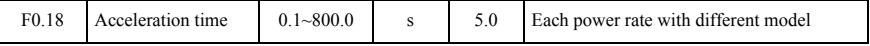

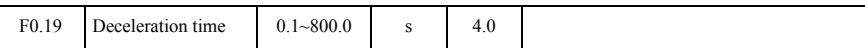

The acceleration &deceleration time setting of pump motor will be automatically set with power rate.

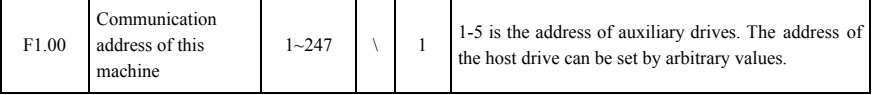

In multi-pump system, auxiliary drives need to be set as different addresses with range of 1-5. The address of the host drive can be set at random.

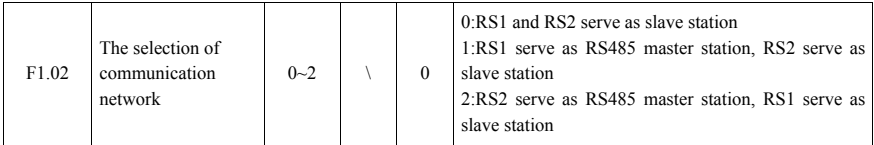

When it is in multi-drive mode (multiple PD20 is controlled by single PD20), F1.02 needs to be set as non-zero value. With micro set-up, RS1 acts as the master station.

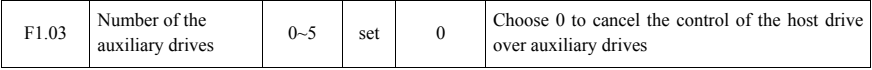

In multi-pump system, you should set F1.03 in the host drive; the number of auxiliaries (this parameter is automatically set by micro function

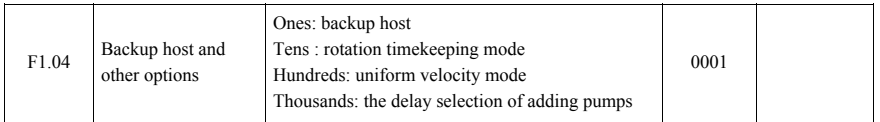

Ones: backup host function (this function only support the standard 485, and the slave station needs to be connected to the sensor.) After setting the auxiliary by micro function, it will be automatically set as "1". In order to ensure the water supply system, the auxiliary will switch to host when the auxiliary fails to receive the data package from the host and the auxiliary is enabled.

### **Notes:**

1. The host fails to send command data to the auxiliary when it is disconnected overheated, short–circuit and default phase.

2. After the auxiliary becomes into the host, the parameters that is automatically changed will not be saved. It means that the original host is not changed after power-on.

Tens: Rotation timekeeping mode

0: Keep recording the rotation time after the machine starts. The time of standby is included in the rotation time.

1: Calculating the rotation time when the machine is in running. The time of standby is not included in the rotation time.

Hundreds: uniform velocity mode of multi-drive

0: Overflow mode; only one drive adjust the output frequency, while the others keep a full output frequency.

1: Distributed the running frequency of each pump averagely; multi drive runs at the same frequency.

Thousands: the selection of adding pump delay

0: valid

1: invalid

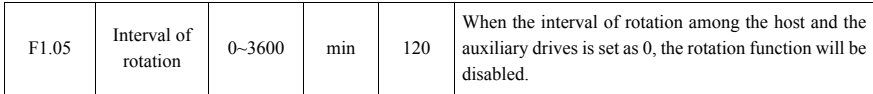

Note: The minimum unit is 1 minute. This function is disabled when the parameter is set as 0.

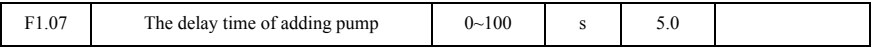

In the multi-drive system, start the delay time of next pump when the pressure is insufficient.

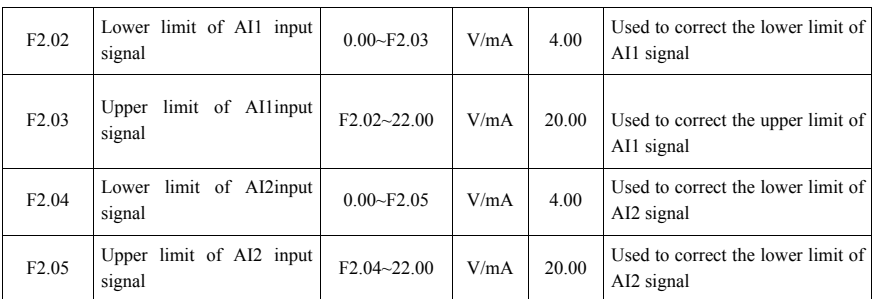

If you find that there is deviation between feedback pressure of the sensor and the feedback pressure displayed by the SPD, adjust the above parameters to correct the sensor.

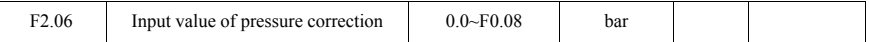

F2.06 is used for correcting the displayed pressure in order to correspond to the data on the pressure gauge. When accessing to the parameters, the data it displayed is the current pressure. For example, 3.0 bar. If the data on the pressure gauge is 3.5 bars, the value would be modified as 3.5. The system would modify the displayed pressure by F2.03 or F2.05 and corresponds to the pressure gauge after confirmed. **Notes**: The correction will be valid only when the pressure value exceed 1/4 range. The input correction range for each time is  $-0.5$ bar $\sim$ +0.5bar (current pressure).

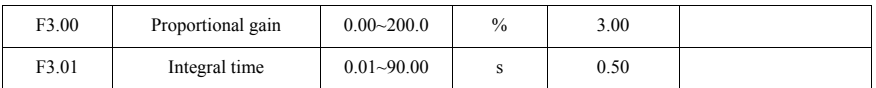

The bigger F3.00 is set, the faster the response speed of the pressure system will be. However, if the parameter is set too large, the system will vibrate. The parameter needs to be adjusted by different water supply system.

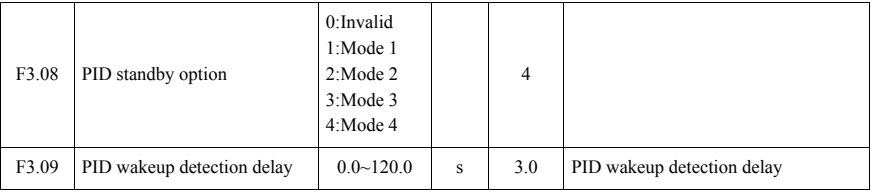

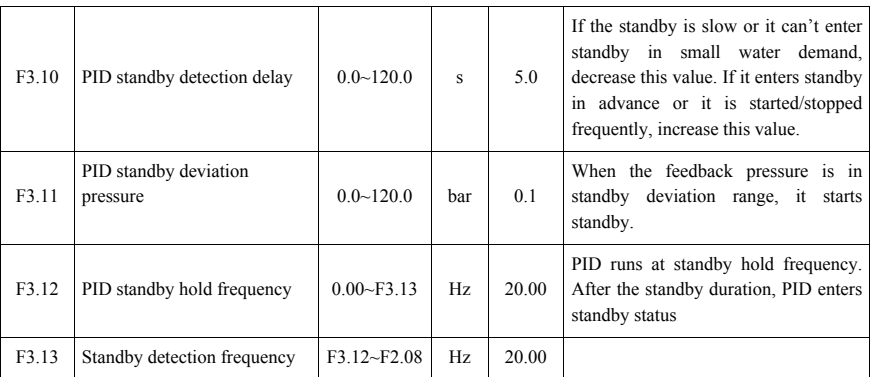

When the standby is enabled by F3.08, the SPD will detect whether the feedback pressure is bigger than set pressure. If yes, the SPD will start standby detection. After the PID standby detection delay period set by F3.10, if the feedback pressure is still bigger than set pressure, the SPD will decrease the output frequency to low hold frequency of the standby detection set by F3.12. After low hold frequency of the standby detection waits for the set period, if the feedback pressure is still bigger than set pressure, the SPD will decrease the output frequency to 0Hz and enters standby. In above process, if the feedback pressure is less than set pressure, the SPD will judge that standby detection is invalid and will return to PID adjustment state.

When the SPD enters standby status, if the feedback pressure is lower than wakeup pressure threshold value, wakeup will be successful and the SPD will return to PID adjustment state. Else, the wakeup will be failed. Too high wakeup threshold value will lead the SPD to start and stop frequently. Too low wakeup threshold value will lead to shortage of pressure.

**Note**: The standby hold frequency of different water supply system is different. If there is no water use and the tap is turned off but the pump is still running, F3.12 standby hold frequency needs to be increased manually.

Mode 2 is automatic standby mode. Modify F3.17 to change the speed to standby.

Mode 3 is Enforce standby mode.

Mode 4 is Self-adaptive standby

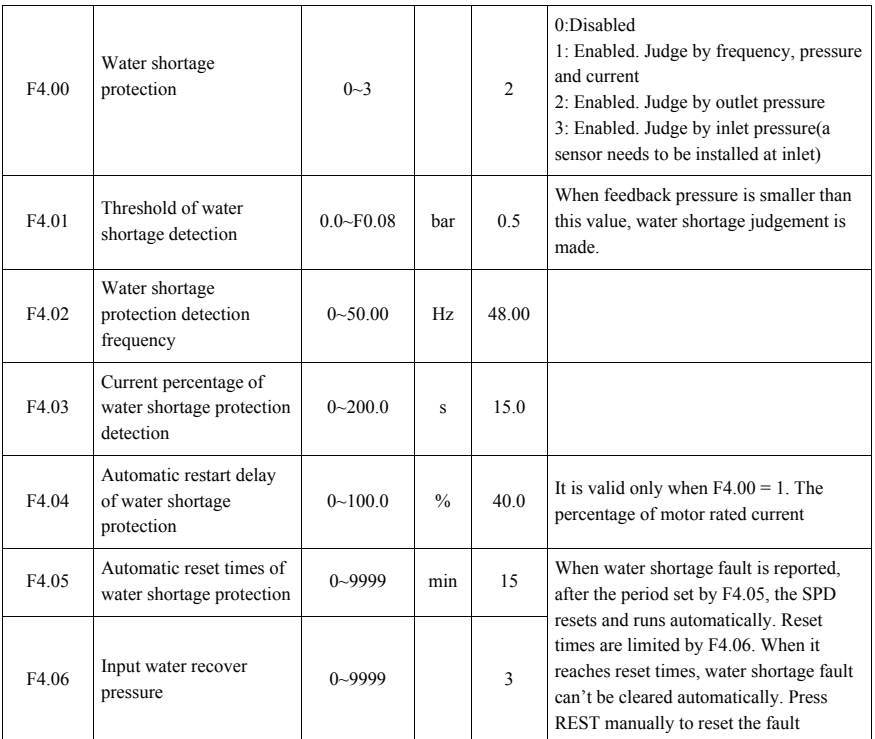

### **The following methods can realize water shortage protection:**

(1) Add water level sensor to inlet. Report E015 fault by the terminal's closing and opening function.

(2) Add water voltage type pressure sensor to inlet and connect it to the AVI terminal of the SPD to judge water shortage. Make F4.00=3.

(3) Judge by pressure feedback of the outlet sensor. Make F4.00=2(Some risks exist)

(4) Judge by the pressure of the inlet and the frequency current of the motor. Make F4.00=1. (Some risks exist)

Note: It is recommended to choose method 1 and method 2 to judge water shortage or fault.

When F4.00 is set as 2 and the feedback pressure is less than the set value of F4.01, water shortage fault is reported after abnormal pressure alarm delay set by F4.03.

### **When F4.00 is set as 1, the conditions to report water shortage are as follows:**

(1) The switch of water shortage protection is turned on  $(F4.00=1)$ ;

(2) The feedback pressure is less than allowed threshold value of water shortage detection (feedback pressure<F4.01);

(3) The current running frequency is no less than water shortage protection detection frequency (running frequency>=F4.02);

(4) The current output current is no bigger than the current percentage of water shortage detection. (output current=<F4.04)

(5) When it meets the condition of  $(1)$  -  $(4)$ , it will report water shortage faults.

When F4.05 is not "0", the SPD will automatically reset and restart after the water shortage faults is reported and the time set by F4.05. When automatic reset times reach to the value set by F4.06, it won't restart automatically and will access to the judgement of input water. When F4.06 is set as 9999, the system can reset the water shortage faults unlimitedly. When F4.05 is set as 0, it will use feedback pressure to detect input water and reset the water shortage faults. When F4.05 is bigger that the value of F4.07 and holds for the time set by F4.08, it will reset and restart.

**Notes:** Because every SPD is in different working condition, like lift and load size, F4.04 should be set properly according to real situation. This can make an accurate judgement whether it is short of water or not.

**Setting method:** SPD operation; Turn off the water inlet when the running frequency reaches to the maximum value and record the output current displayed on the SPD. Dividing the current value by F5.04 motor rated current to get a percentage. The set value of F4.04 is 5%-10% higher than the percentage. When F4.04 is too high, it may report the water shortage faults mistakenly in a normal operation. If it is too low, it cannot protect the machine effectively when it is in water shortage.

### **Other function**

1: Emergent water supply (F2.07=5)

Emergent water supply(without sensor), can be used in the situation that needs high capacity but small demand for the pressure. The SPD will conduct the calculation according to the operation status. Without using water, it will run automatically at low frequency. Instead, it will be at high frequency if the water is in use.

It will judge the water shortage by comparing that whether the running frequency is less than the detection frequency of water shortage, so it needs to set the detection frequency F4.02 correctly; Without using water, the min value of SPD running frequency can be regarded as the set of water shortage frequency (F4.02).The emergent water supply is not influenced by the switch of water shortage. Set F4.02=0, if the water shortage protection of emergent water supply needs to be closed.

# **Chapter 5 Fault Information and Troubleshooting**

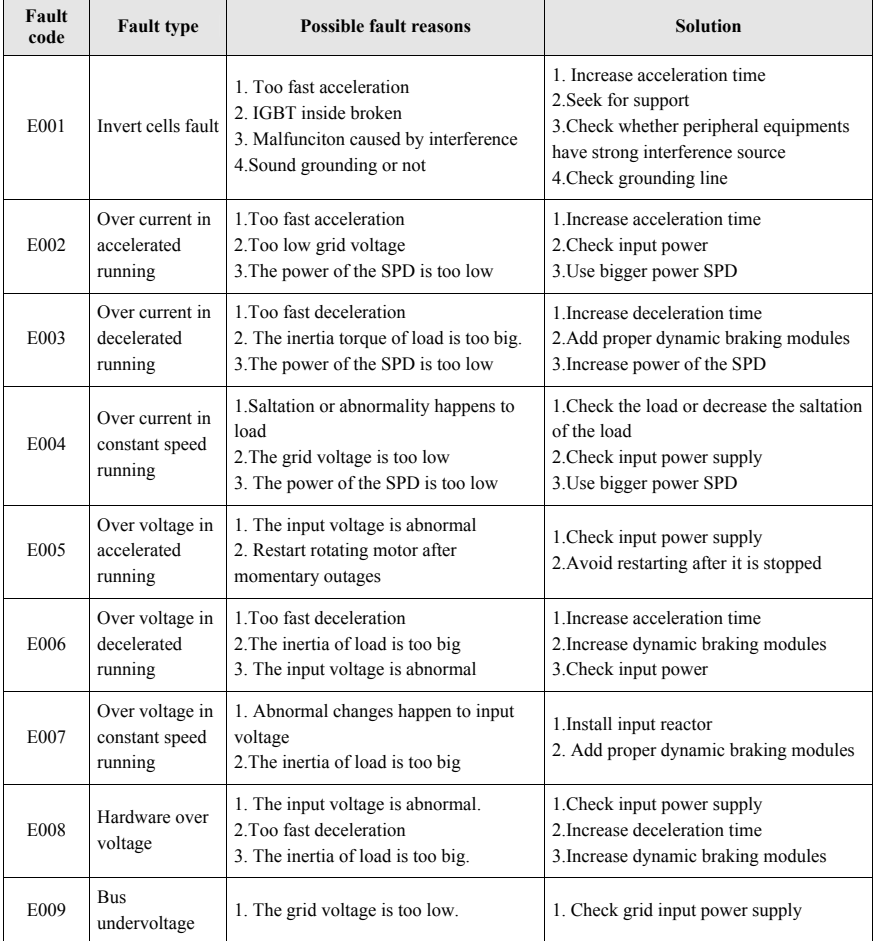

### **5.1 Fault Codes Description**

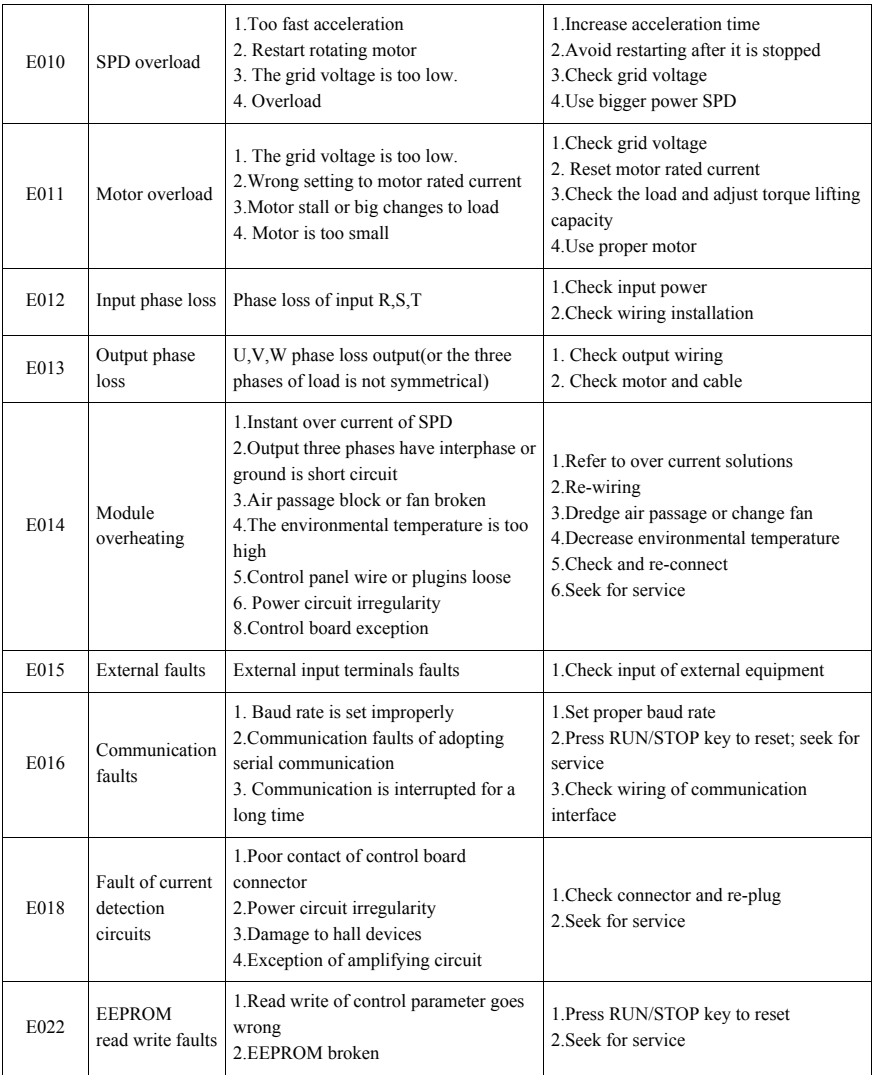

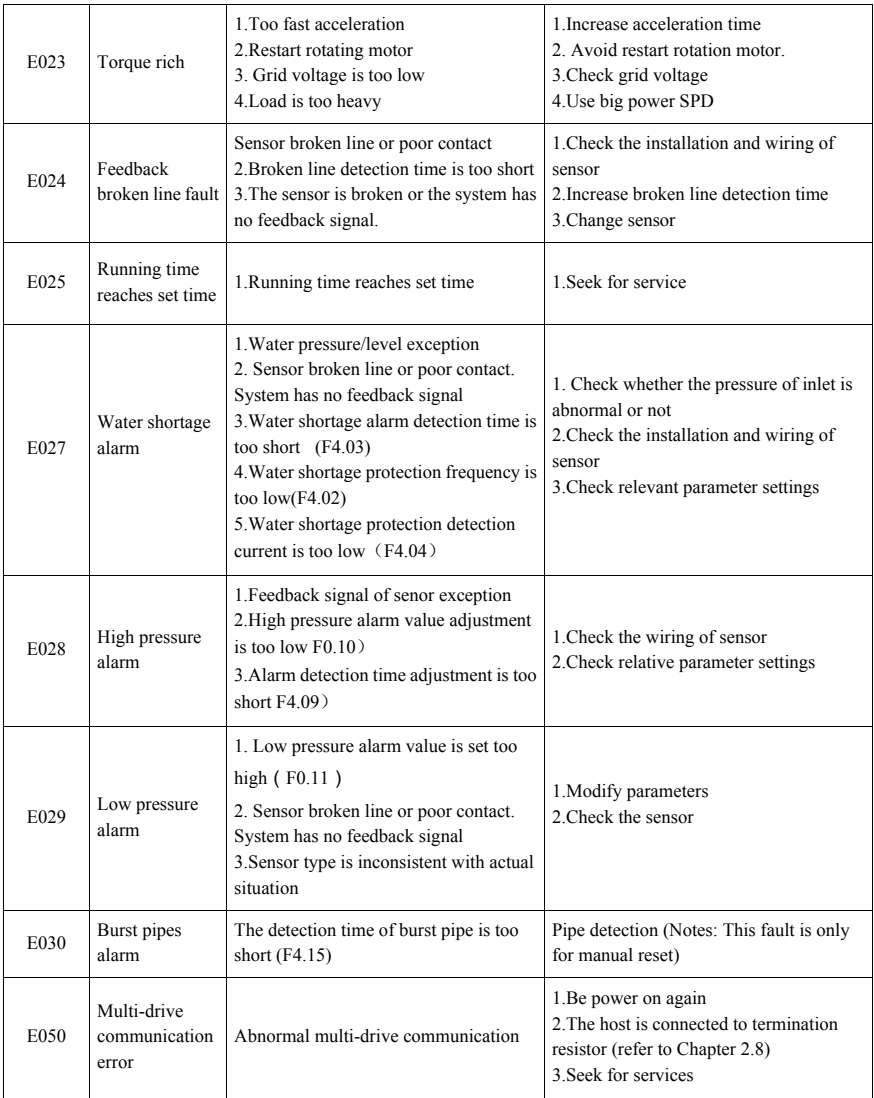

### **5.2 Common Faults and Handling**

The following faults may happen in use. For brief fault analysis, please refer to the following methods.

#### **5.2.1 No display at power on**

(1) Check whether the input power is consistent with the nominal voltage of the drive with multimeter.

(2) Check whether the three-phase rectifier bridge is intact. If the rectifier bridge is broken down, please request service.

### **5.2.2 The power air switch trips off at power on.**

(1) Check whether there is short circuit or ground connection between input power. If yes, please eliminate it.

(2) Check whether the rectifier bridge has been broken down. If yes, please request service.

### **5.2.3 The motor doesn't rotate after the SPD runs.**

(1) Check whether there is balanced three-phase output among U, V, W. If yes, check whether the motor is broken or blocked. If no, please confirm whether the motor parameters are set correctly.

(2) If there is output but the three-phase power is not balanced, please request service.

(3) If there is no output voltage, please request service.- 61 - 8200B Series

### **5.2.4 SPD shows normally at power on but the power air switch trips off after running.**

(1) Check whether short circuit occurs between output modules interval. If yes, please request service.

(2) Check if there is short circuit or ground connection between motor leads. If yes, please eliminate it.

(3) If switch tripping off occurs occasionally and the distance between motor and inverter is far, consider to add output AC reactor.

### **5.2.5 It doesn't stop in no water use.**

(1) Check whether the feedback pressure displayed on the SPD board is no less than set pressure. If the feedback pressure is less than set pressure, please check whether the range of the pressure sensor is set correctly, whether the pump rotates reversely, whether there is air and whether the inlet is blocked by sundries.

(2) If the feedback value change back and forth around the set value, stop the SPD manually and check whether the pressure keep declining or not. If yes, it needs to change the check valve.

(3) Under the condition that the system is able to maintain the pressure, decrease F3.00 properly and observe whether it is in a normal standby function.

#### **5.2.6 It can't sleep in small amount of water use or leakage**

If it can't sleep or the sleep time is too long, please change F3.08 as standby mode 3 and then increase F3.15 properly.

If it starts and stops frequently, please change F3.08 as standby mode 3 and then increase F0.04 properly.

#### **5.2.7 It can't stop to make protection in water shortage.**

(1) Water shortage protection switch F4.00 is not enabled.

- (2) The threshold value of water shortage detection F4.01 is set too low.
- (3) The current percentage of water shortage detection F4.04 is set too low.

# **Chapter 6 Communication Protocol**

PD 20 series provides two RS485 communication interfaces, and adopts international standard Mod-Bus communication protocol to make master and slave communication. Users can realize centralized control by PC/PLC/touch screen and other upper machine to suit for specific application demand. (Setting SPD control command, running frequency, modifying function code parameters, motoring SPD working status and fault information)

### **6.1 Command Codes and Communication Data Description**

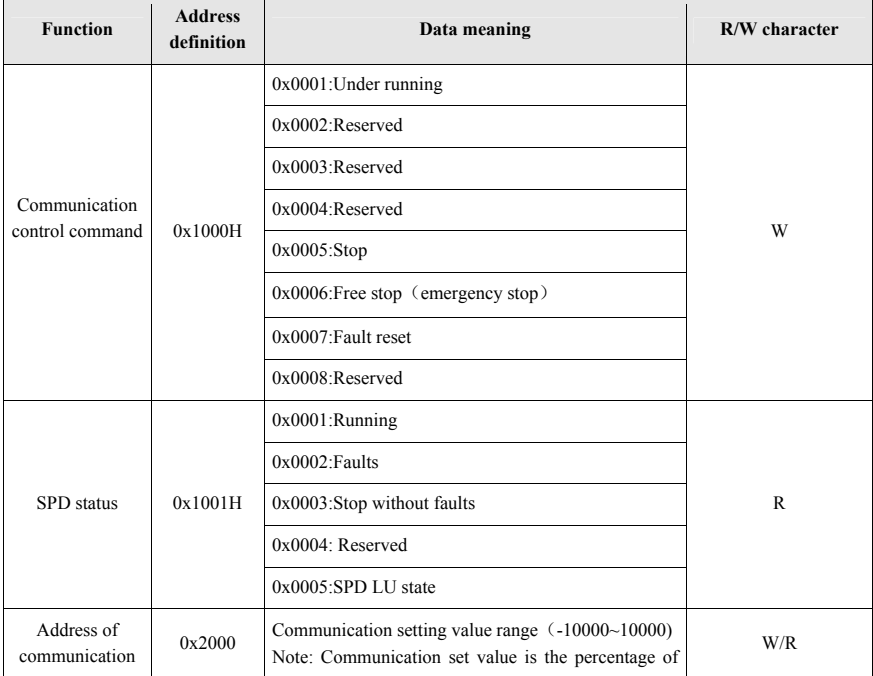

(1)Address of functions

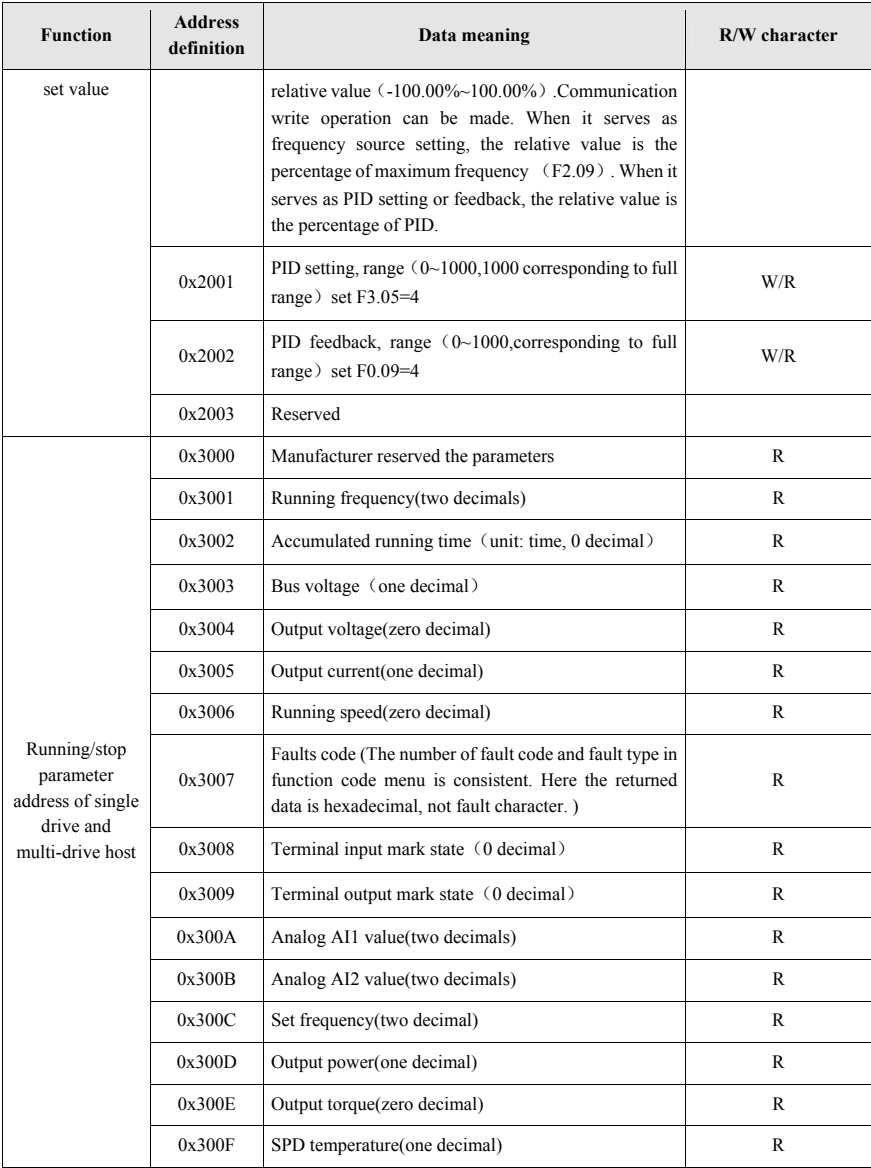

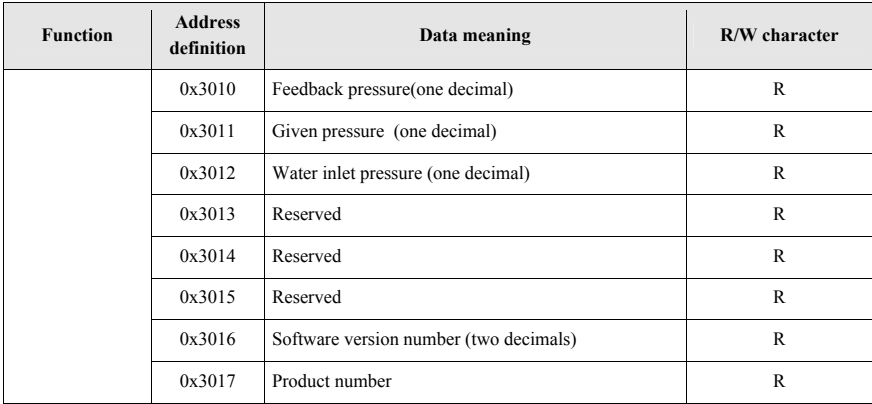

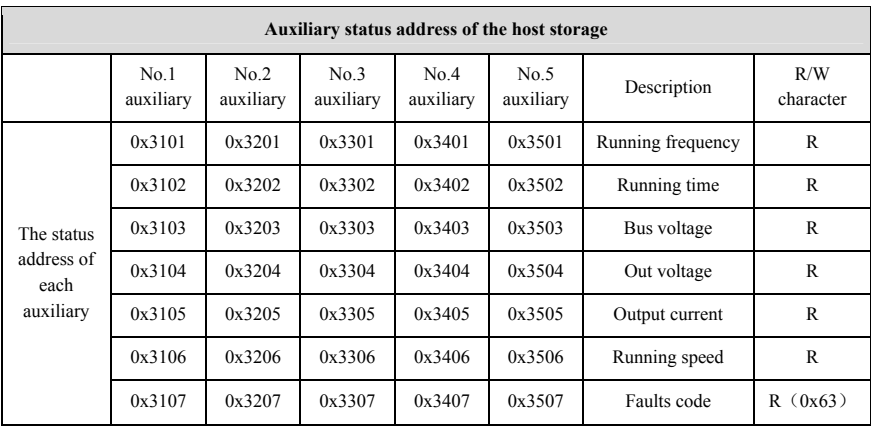

**Notes:** The value of 0x63 can be gained by reading 0x3107、0x3207、0x3307、 0x3407、0x3507 in the host and it indicates the auxiliary fail to connect to the master.(This address sheet is only for the host of multi-drive)

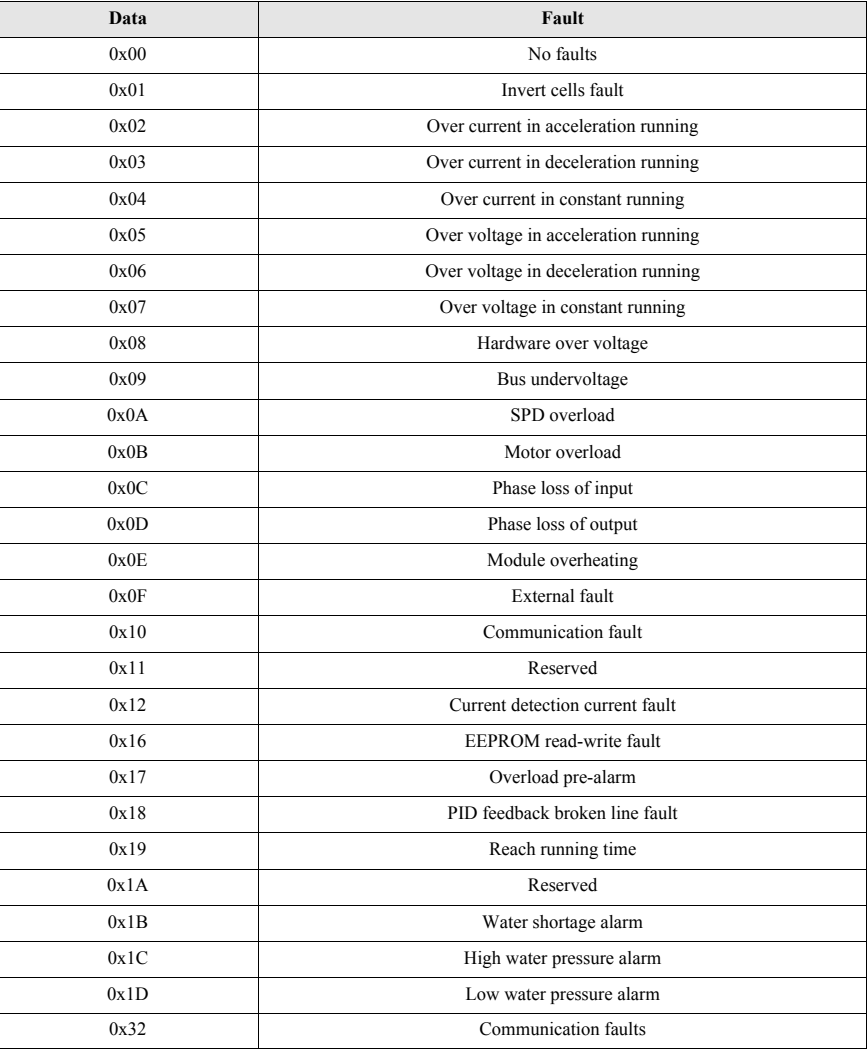

**Note:** The read data and the actual fault from 3007H are listed as below:

### **Meaning of fault codes**

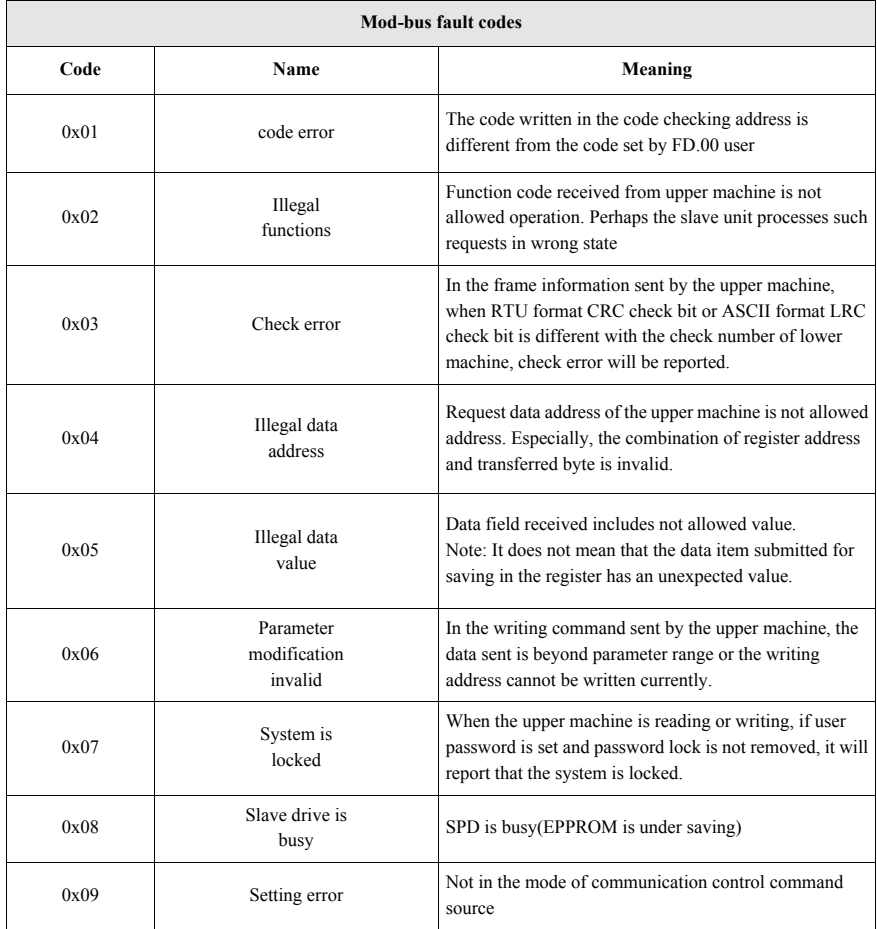

|                                             | <b>SPD</b> address Command |    | <b>High address Low address</b><br>of<br>parameters | of<br>parameters | <b>High bit</b><br>of data<br>content | of data<br>content | Low bit   Low bit<br>of CPR<br>check | High bit of<br><b>CRC</b><br>check |
|---------------------------------------------|----------------------------|----|-----------------------------------------------------|------------------|---------------------------------------|--------------------|--------------------------------------|------------------------------------|
| Reading<br>command<br>(F0.12)               | 01                         | 03 | F <sub>0</sub>                                      | 0 <sup>C</sup>   | $00\,$                                | 02                 | 37                                   | 08                                 |
| Writing<br>command<br>(F0.12)               | 01                         | 06 | F <sub>0</sub>                                      | 0 <sup>C</sup>   | $00\,$                                | 21                 | <b>BA</b>                            | D1                                 |
| Writing<br><b>RAM</b><br>command<br>(F0.12) | 01                         | 06 | 00                                                  | 0 <sup>C</sup>   | $00\,$                                | 20                 | 48                                   | 11                                 |

**The example of reading and writing parameters command** 

**Notes:** Reading parameters address directly. For example, the read address of F3.15 is 0xF30F; the max is 12

Write parameters and save. The address is same as the reading address. For example, the writing address of F3.17 is 0xF311

Write parameters without saving. The high bit of address is 0.For example; the writing address of F3.19 is 0x0313.

# **Chapter 7 Typical Application Cases**

### **7.1 Single Pump Control Case 1**

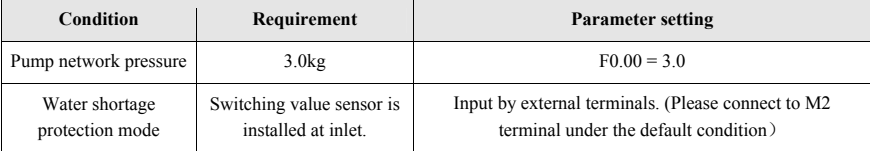

Please set the parameters F0.08, F0.09, F2.01 according to the pressure sensor type.

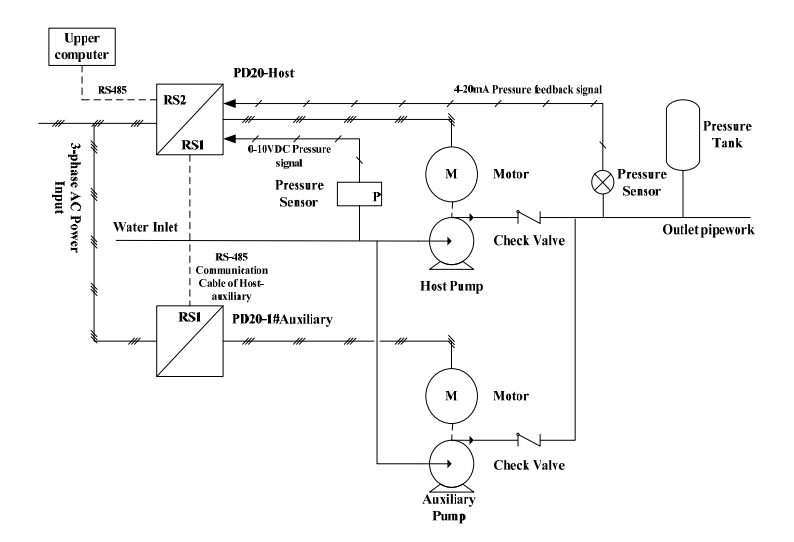
# **7.2 Single Pump Control Case 2**

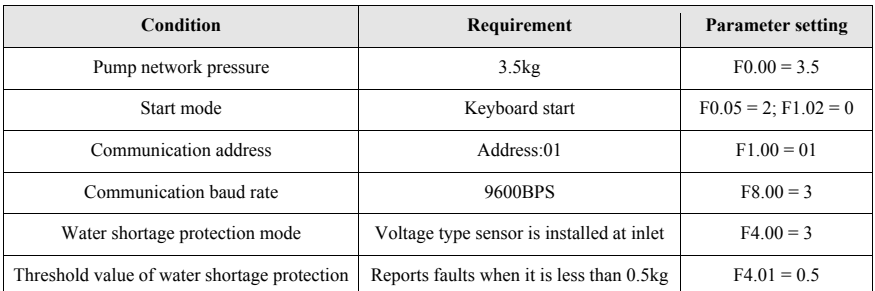

Please set the parameters F0.08, F0.09, F2.01 according to the pressure sensor type.

The upper machine (such as PLC) sends the start command: the data format is hexadecimal.

### **The example of writing command**

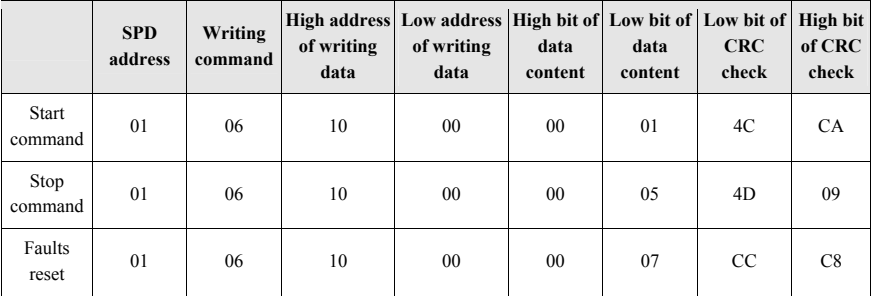

### **The example of reading command**

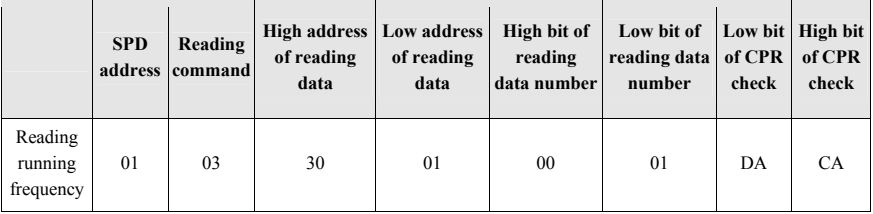

### **Notes:** reading data is 12 at maximum

After the auxiliary drives receive data from the host drive, the following format data is returned. The data returned in this example is 1388H, namely decimal 5000, which means that the current running frequency is 50.00Hz.

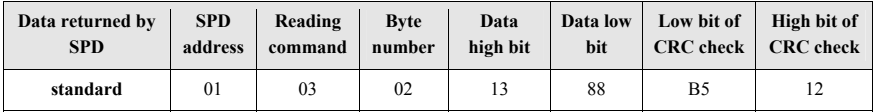

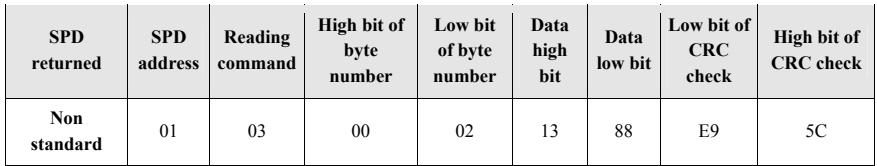

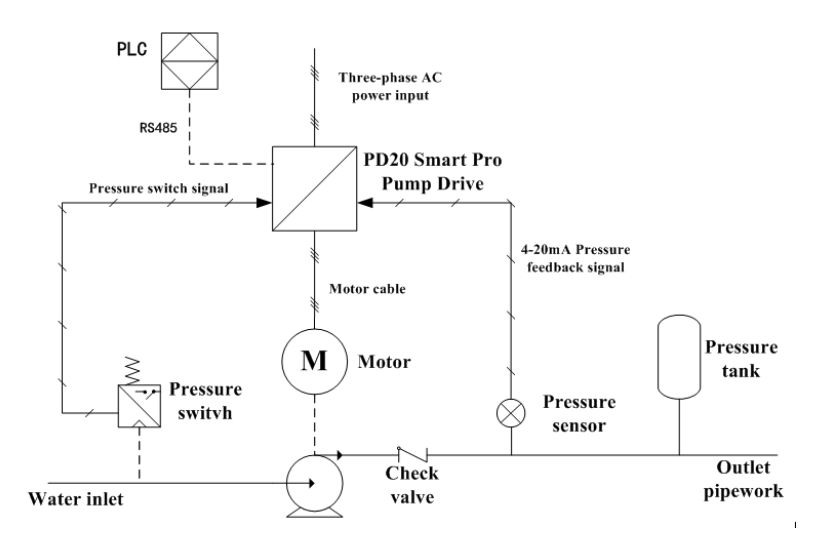

# **7.3 Two driven by one control case**

One driving two means one SPD drives two pumps; one pump which is the host pump works at variable frequency, the other pump which is the auxiliary pump works at power frequency. If the host pump works at full frequency, but the water pressure still cannot meet the demand; the terminal TA will be connected to TB, and then the auxiliary pump will work at power frequency. If the water pressure is adequate, the auxiliary pump will be stopped at first. You can only set  $F0.20 = 7$ , or set  $F7.07 = 2$  separately to start the one driven two mode.

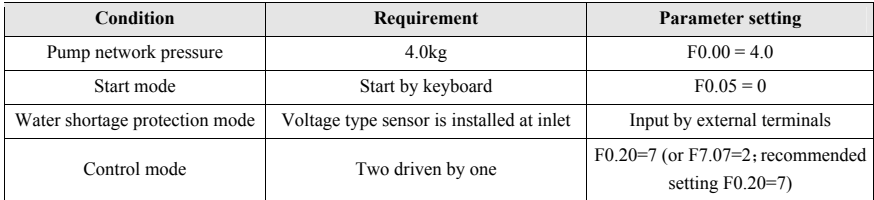

Please set the parameters F0.08, F0.09, F2.01 according to the pressure sensor type.

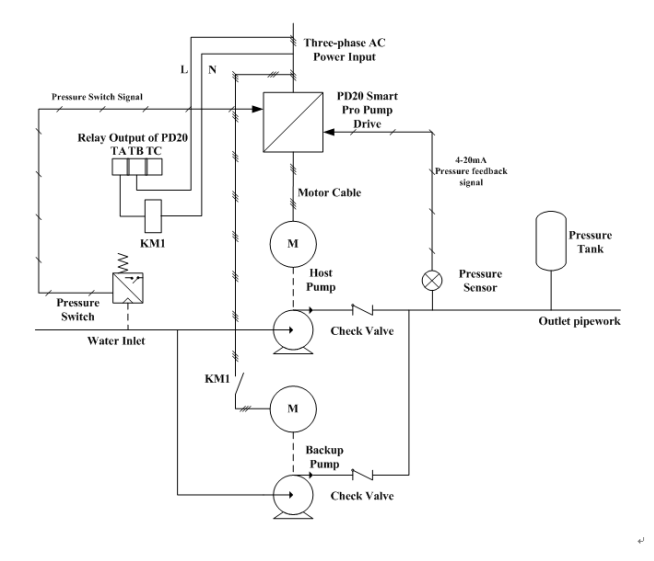

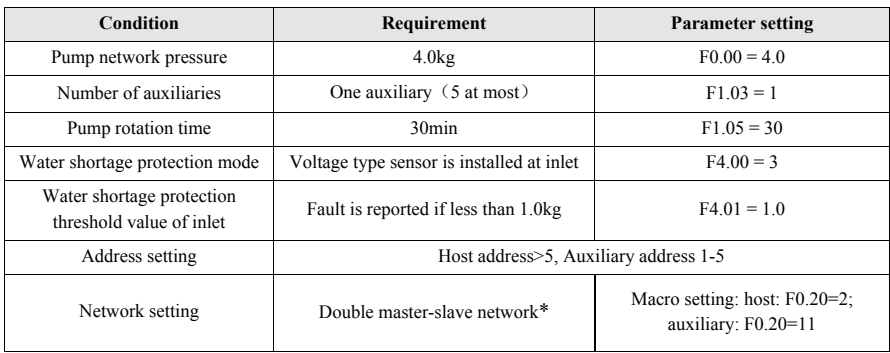

## **7.4 Multi-pump control case**

Please set the parameters F0.08, F0.09, F2.01 according to the pressure sensor type.

\*: Double master-slave network: One master-slave network is constituted by the RS2 in PD20 and upper machine; the upper machine serves as the master station. The other master-slave network is constituted by the RS1 in the SPDs; the RS1 in the PD20-Host serve as master station. (As shown in the following figure)

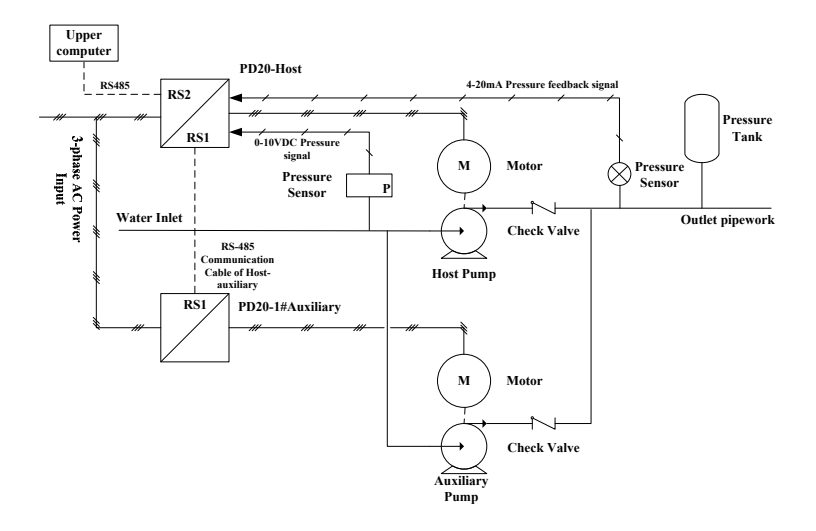

**PIPPOHYDRO POWER DATA 2.0 Inverter**